#### The Apache Lucene Infrastructure: What's going on in development behind the scenes?

#### Uwe Schindler

*Apache Lucene Committer & PMC Chair* [uschindler@apache.org](mailto:uschindler@apache.org) [http://www.thetaphi.de,](http://www.thetaphi.de/) [http://blog.thetaphi.de](http://blog.thetaphi.de/) @ThetaPh1

**SD DataSolutions GmbH**, Wätjenstr. 49, 28213 Bremen, Germany Tel: +49 421 40889785-0, [http://www.sd-datasolutions.de](http://www.sd-datasolutions.de/)

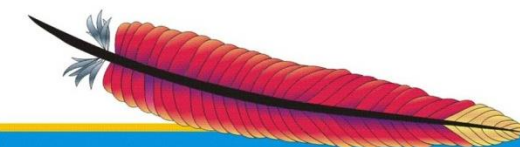

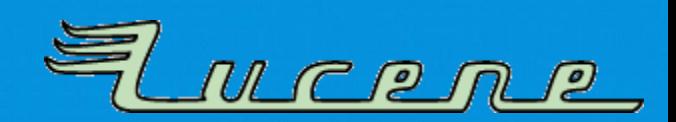

#### **My Background**

- **Committer** and **PMC chair** of **Apache Lucene and Solr** main focus is on development of Lucene Core.
- Implemented **fast numerical search** and maintaining the **new attribute-based text analysis API**. Well known as *Generics and Sophisticated Backwards Compatibility Policeman*.
- Working as **consultant** and software architect at **SD DataSolutions GmbH** in Bremen, Germany. The main task is maintaining PANGAEA (Publishing Network for Geoscientific & Environmental Data) where I implemented the portal's geo-spatial retrieval functions with Apache Lucene Core and Elasticsearch.

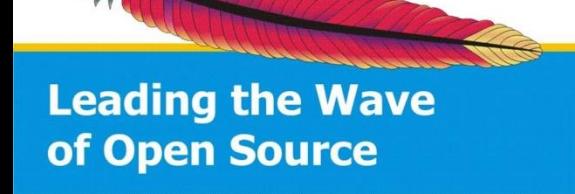

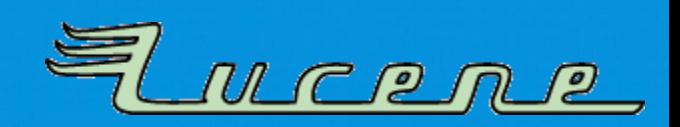

#### **Agenda**

- Motivation
- The Apache Lucene infrastructure
- Tools
- Policeman Jenkins
- Automated release testing

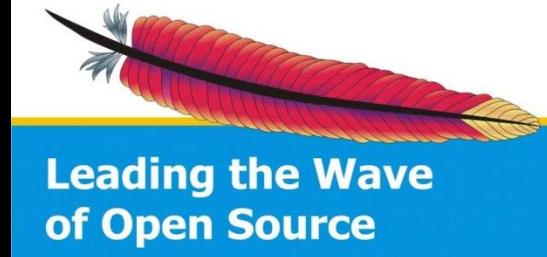

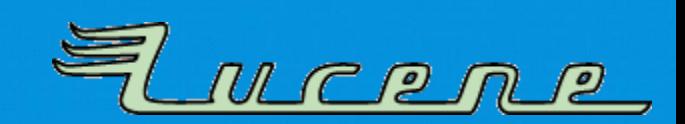

#### **MOTIVATION**

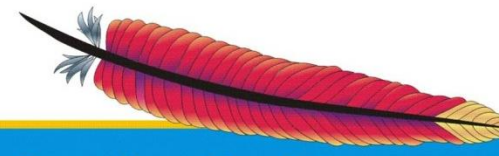

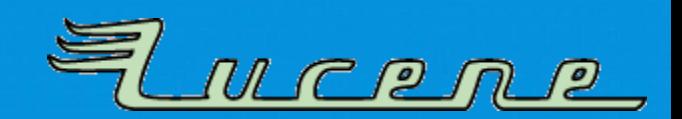

#### **Motivation**

- Release early, release often!
	- Lot's of new features in **LUCENE** and **SOLR** evolving
	- Users should get them as soon as possible
- Sister projects like Elasticsearch
	- are very active
	- share committers
	- rely on new features and bug fixes available

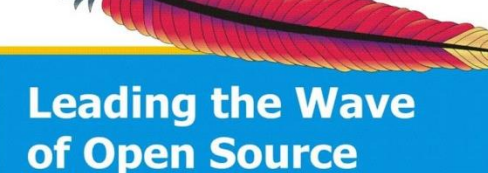

in time

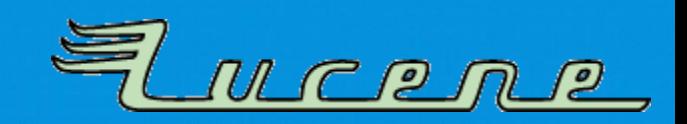

#### **Problems**

- Burden for release manager
	- Many small details to take care of
	- Wiki page about release got larger and larger!
- Risks with non-automated checks
	- RM or voting PMC members miss to carefully check all stuff
	- Time intensive

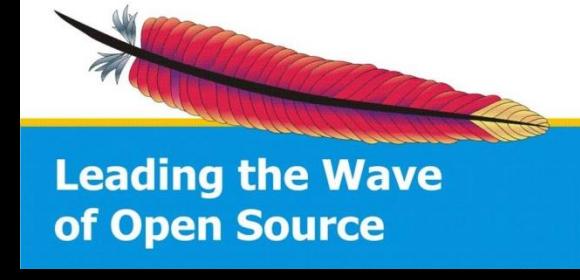

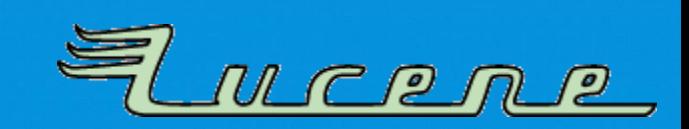

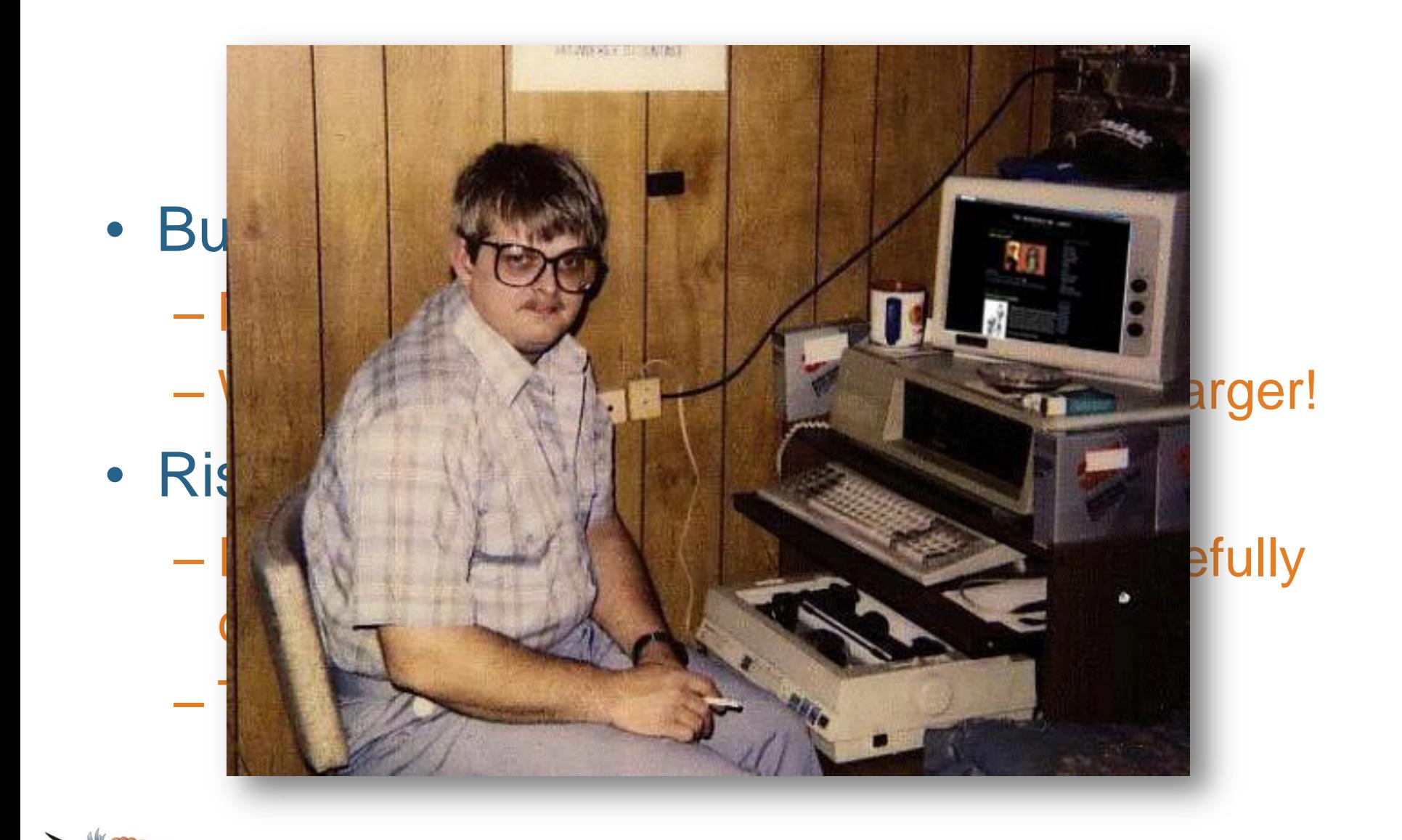

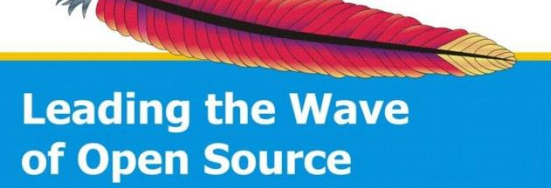

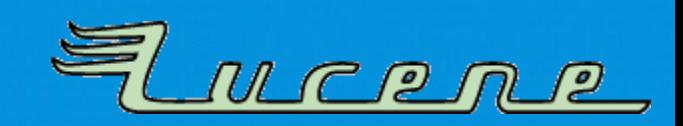

#### **THE APACHE LUCENE INFRASTRUCTURE**

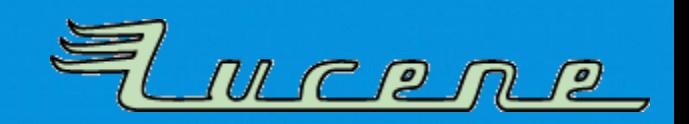

# **Build system**

- **Apache Ant**
- **Apache Ivy** for dependencies

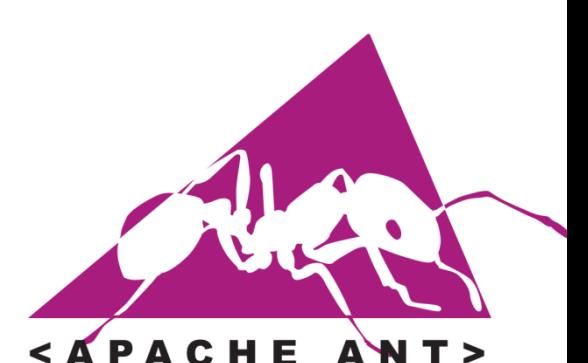

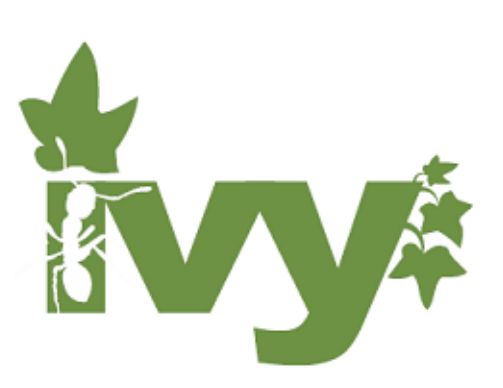

- Multi-Module structure – Inter-module deps not yet ideal
- Why not **Apache Maven**? – More flexibility with **Ant** for release process!

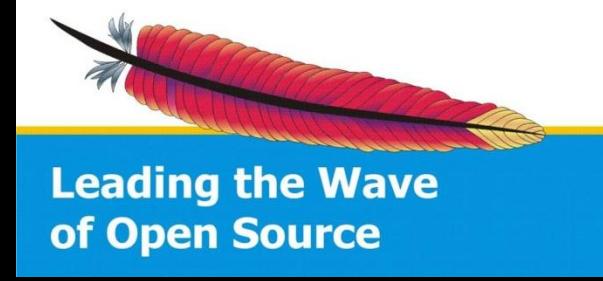

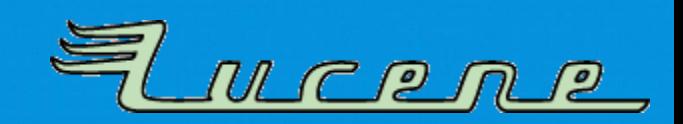

#### Custom Plugins in the Ant build system

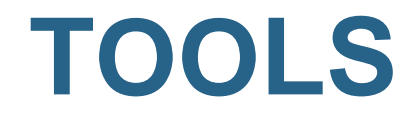

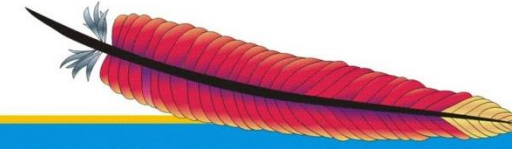

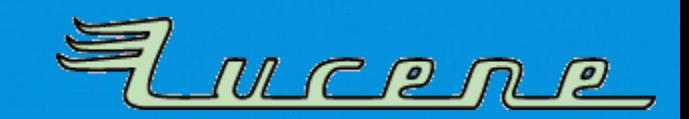

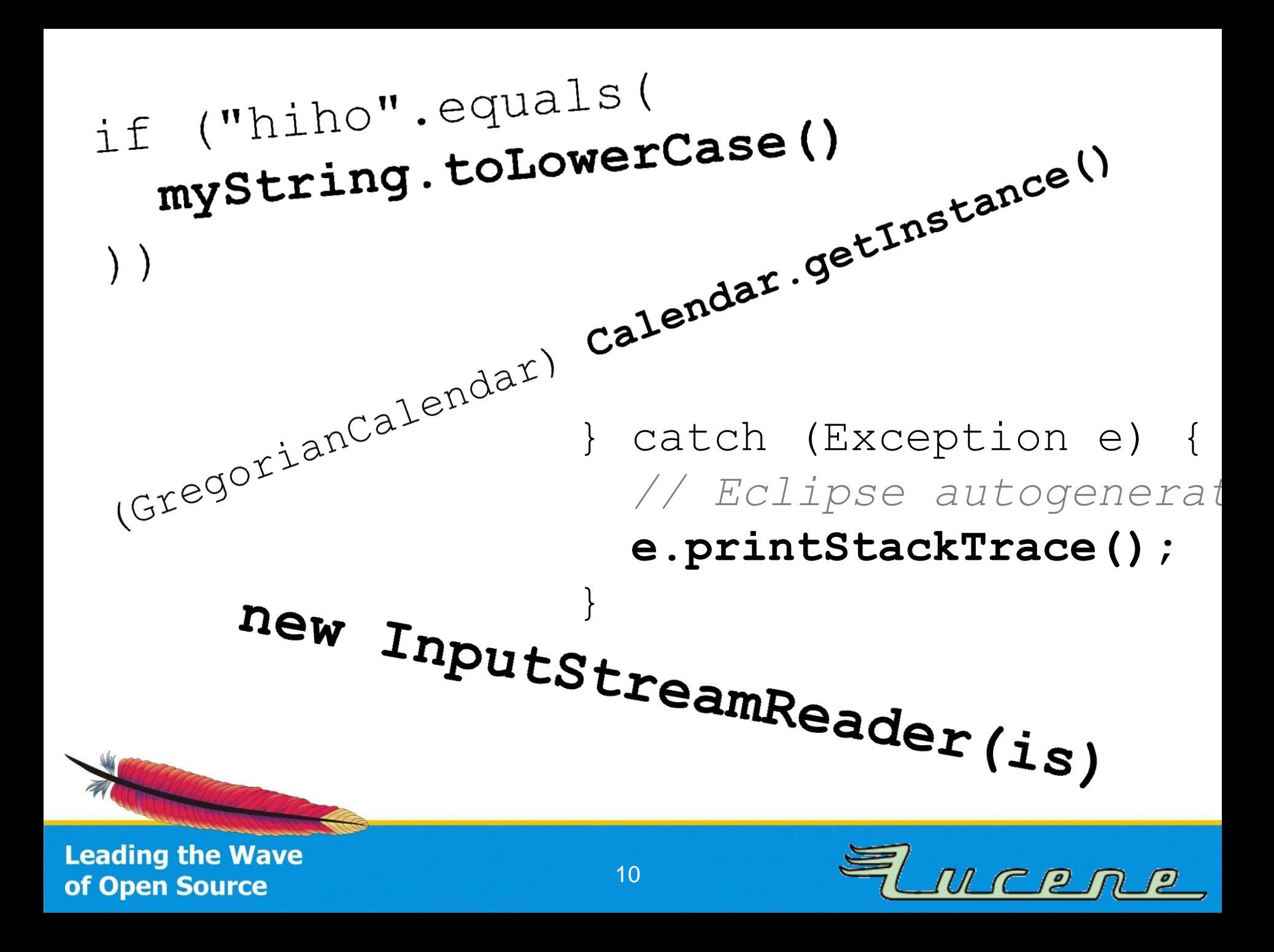

G A Cellphone's Missing Dol X

Ħ

my.

Grego

**Leading the W** of Open Sourc

if

**□** gizmodo.com/382026/a-cellphones-missing-dot-la 4:  $\frac{1}{2}$  4:  $\frac{1}{2}$  2 2 0

#### **GIZMODO** GI

Q Search

 $287.992$   $\bullet$   $1 \times$ 

 $\Box$ e

Ξ

 $\mathbf{e}$  ()

#### A Cellphone's Missing Dot Kills Two People, **Puts Three More in Jail**

**Jesus Diaz** Filed to: LOCALIZATION PROBLEMS 4/21/08 10:05am

what message! didn't send any S! What are **VOU** nite awav

The life of 20-year-old Emine, and her 24year-old husband Ramazan Çalçoban was<br>
pretty much the normal life of any couple in<br>
a separation process. After deciding to split up, the two kept having bitter arguments<br>over the cellphone, sending text messages to<br> $\beta$  *CCNeCZd* 

each other until one day Ramazan wrote "you change the topic every time you run out of arguments." That day, the lack of a single dot over a letter—product of a faulty localization of **CC**  $\left($   $\right)$ the cellphone's typing system—caused a chain of events that ended in a violent blood bath (Warning: offensive language ahead.)

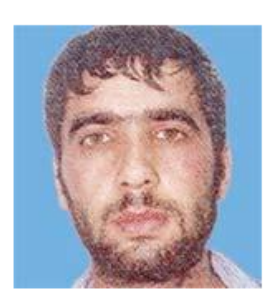

The surreal mistake happened because Ramazan's sent a message and Emine's cellphone didn't have an specific character from the Turkish alphabet: the letter "1" or closed i. While "i" is available in all phones in Turkey-where this happened-the closed i apparently doesn't exist in most of the terminals in that country.

The use of "i" resulted in an SMS with a completely twisted meaning: instead of writing the<br>word "sikisinca" it looked like he wrote "sikisince." Ramazan wanted to write "You change the the contract of the contract of the contract of the contract of the contract of the contract of the contract of

S.

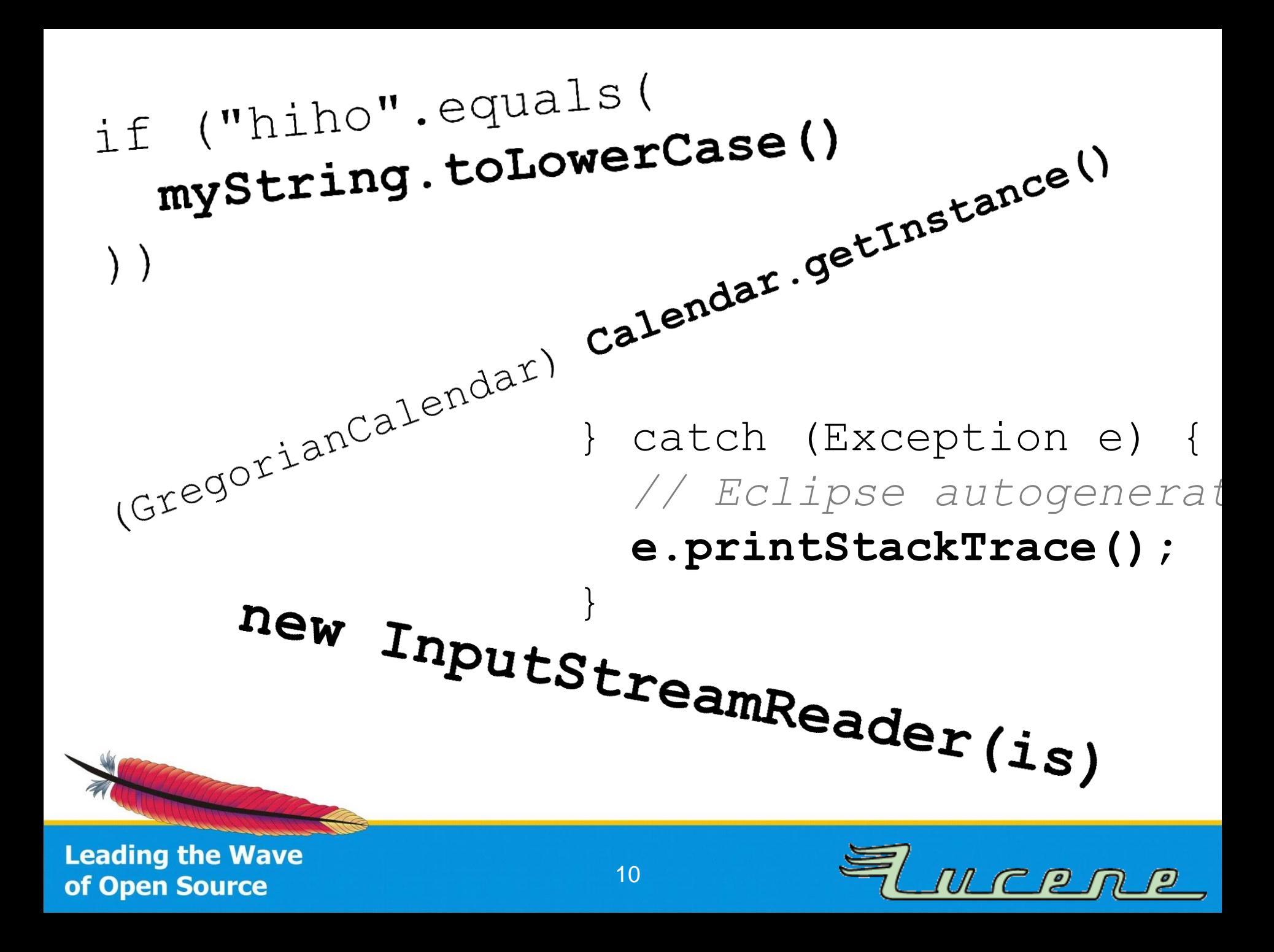

#### **Forbidden-APIs**

- Keep Lucene free of "unsafe" APIs:
	- Locale sensitive calls using system default
	- Use of platform's default charset
	- Same applies to timezones and default use of non-Gregorian calendars (e.g., Thai).
- Other no-gos:
	- Printing to System.out/err
	- Creating threads without name

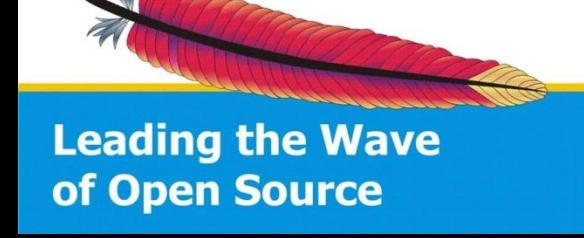

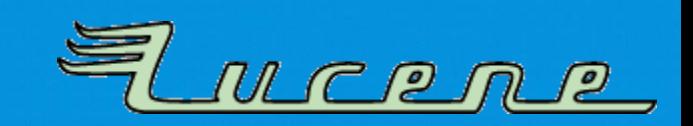

#### **Forbidden-APIs**

- Why not PMD / FindBugs?
	- Incomplete
	- Slow
	- Hard to add custom "forbidden" signatures
- Just a "simple" tool to analyze bytecode and trigger on method signatures
	- Also works with classes in general and annotations
	- Compatible to Java 8: Lambdas supported!

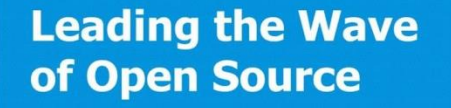

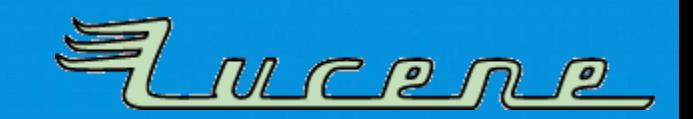

#### **Forbidden-APIs**

- Used by other projects, too: – Elasticsearch (with Maven)
- Available through Maven Central
	- Ant plugin (e.g., used via Ivy)
	- Maven Mojo
	- Various signature files included: "unsafe", JDK deprecated methods, System.out

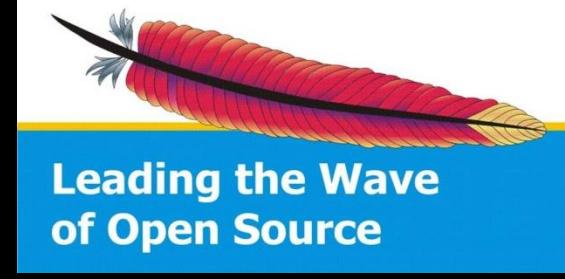

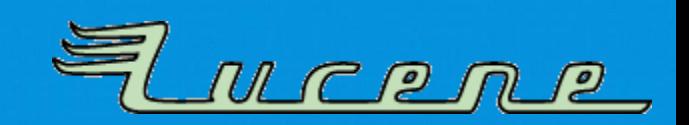

<project xmlns:ivy="antlib:org.apache.ivy.ant" xmlns:fa="antlib:de.thetaphi.forbiddenapis">

```
<property name="src.dir" location="..."/>
<property name="build.dir" location="..."/>
\langleproperty name="jdk.version" value="1.6"/>
<path id="build.classpath">
  \lt!! -define your build classpath here, so all referenced JAR files can be found.
   This classpath should be used by javac and the forbidden API checker.
  --\langle/path>
<target name="-init">
  <ivy:cachepath organisation="de.thetaphi" module="forbiddenapis" revision="1.5.1"
    inline="true" pathid="forbiddenapis.classpath"/>
  <taskdef uri="antlib:de.thetaphi.forbiddenapis" classpathref="forbiddenapis.classpath"/>
\langletarget\rangle<target name="compile" depends="-init">
  <mkdir dir="${build.dir}"/>
  <javac classpathref="build.classpath"
    srcdir="${src.dir}" destdir="${build.dir}"
    source="${idk.version}" target="${idk.version}"/>
\langletarget\rangle<target name="forbidden-checks" depends="compile">
  <fa:forbiddenapis internalRuntimeForbidden="true" classpathref="build.classpath" dir="${build.dir}">
    <bundledsignatures name="jdk-unsafe-${jdk.version}"/>
    \alpha <br/>bundledsignatures name="jdk-deprecated-${jdk.version}"/><br><signaturesFileset file="path/to/signatures.txt"/>
  </fa:forbiddenapis>
\langletarget>
```

```
</project>
```
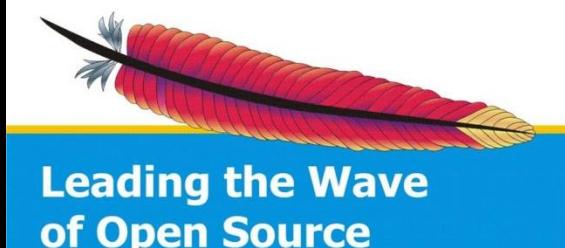

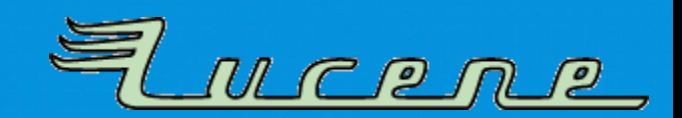

```
<properties>
                                      <!--
                                       It is recommended to set the compiler version globally,
<proiect_xmlns:ivy="antlib:org.
                                       as the compiler plugin and the forbidden API checker both
                                       use this version
  <property name="src.dir" loca
  <property name="build.dir" lo
                                      -->
                                      <maven.compiler.target>1.6</maven.compiler.target>
  <property name="jdk.version"
                                   \langle/properties>
  <path id="build.classpath">
                                   <build>-- ا>
                                      <plugins>define your build classpat
                                        \langleplugin\rangleThis classpath should be u
                                          <groupId>de.thetaphi</groupId>
    -->
                                           <artifactId>forbiddenapis</artifactId>
  \langle/path>
                                          <version>1.5.1</version>
                                          <configuration>
  <target name="-init">
                                             <!-- disallow undocumented classes like sun.misc.Unsafe: -->
    <ivy:cachepath organisation
                                             <internalRuntimeForbidden>true</internalRuntimeForbidden>
      inline="true" pathid="for
                                             \lt \sim \sim \sim<taskdef uri="antlib:de.the
                                               if the used Java version is too new,
  </target>
                                               don't fail, just do nothing:
                                             --&<target name="compile" depend
                                             <failOnUnsupportedJava>false</failOnUnsupportedJava>
    <mkdir dir="${build.dir}"
                                             <bundledSignatures>
    <javac classpathref="build.
      srcdir="${src.dir}" destd
                                               –– ا>
                                                 This will automatically choose the right
      source="${jdk.version}"
                                                 signatures based on 'maven.compiler.target':
  \langletarget\rangle-->
                                               <bundledSignature>jdk-unsafe</bundledSignature>
  <target name="forbidden-check
                                               <bundledSignature>jdk-deprecated</bundledSignature>
    <fā:forbiddenapis internalR
                                             </bundledSignatures>
      <bundledsignatures name=
                                             <signaturesFiles>
      <bundledsignatures name='
                                               <signaturesFile>./rel/path/to/signatures.txt</signaturesFile>
      <signaturesFileset file='
    </fa:forbiddenapis>
                                             </signaturesFiles>
                                          \frac{2}{\sqrt{2}} configuration>
  \langletarget>
                                           <executions>
</project>
                                             <execution>
                                               <goals><goal>check</goal>
                                                 <goal>testCheck</goal>
                                               \langle/goals>
                                             \langle/execution>
                                           </executions>
                                        \langleplugin\rangle\langleplugins>
Leading the Wave
                                      \langle!-- more build settings here... -->
                                   \langlebuild>
                                                          14<br>14 Marca 11<br>14 Marca 11 Marca 11 Marca 11 Marca 11 Marca 11 Marca 11 Marca 11 Marca 11 Marca 11 Marca 11 Marca 11 Marca 1
of Open Source
```
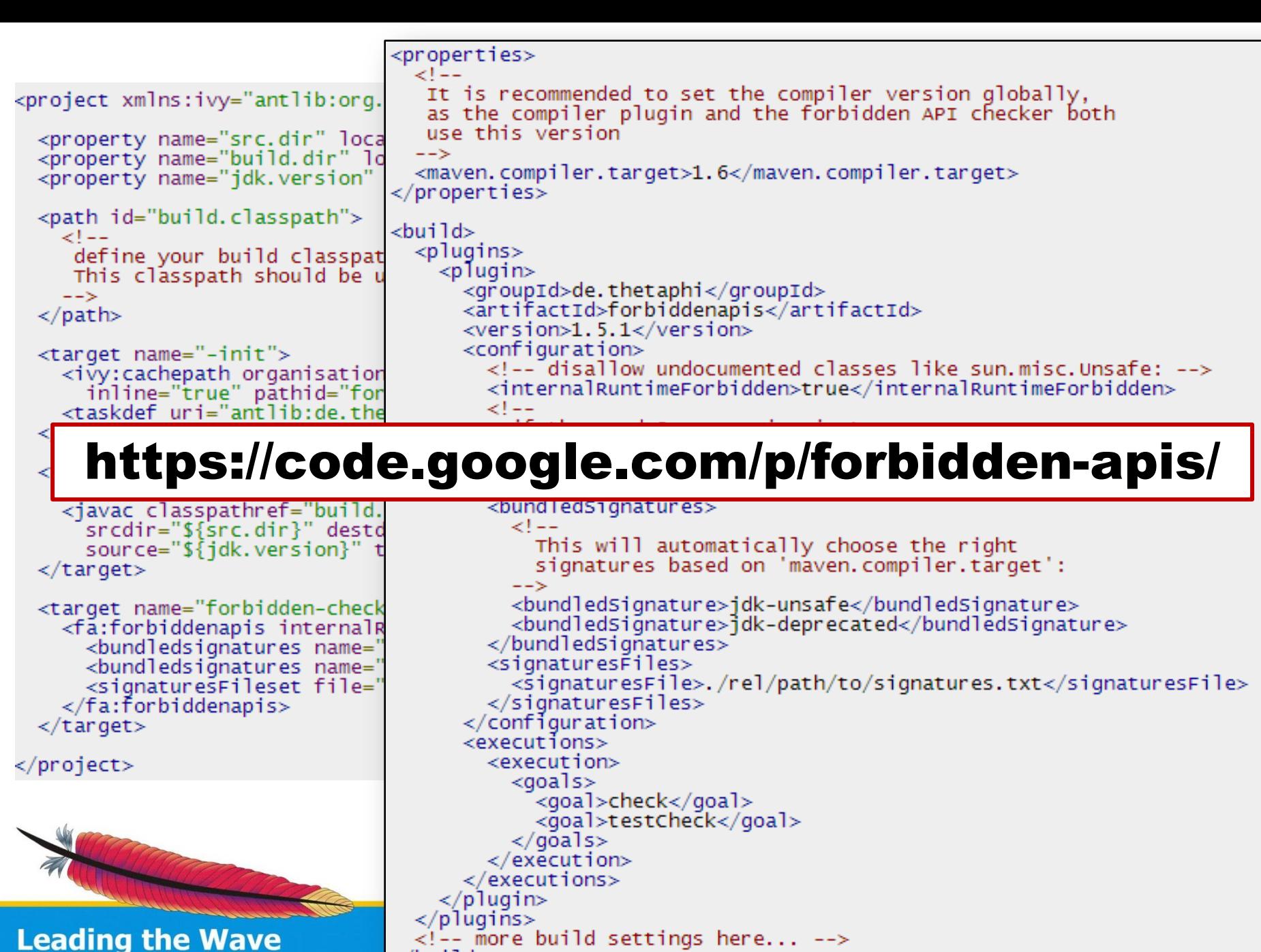

14<br>14 Marca 11<br>14 Marca 11 Marca 11 Marca 11 Marca 11 Marca 11 Marca 11 Marca 11 Marca 11 Marca 11 Marca 11 Marca 11 Marca 1

 $\langle$ build>

of Open Source

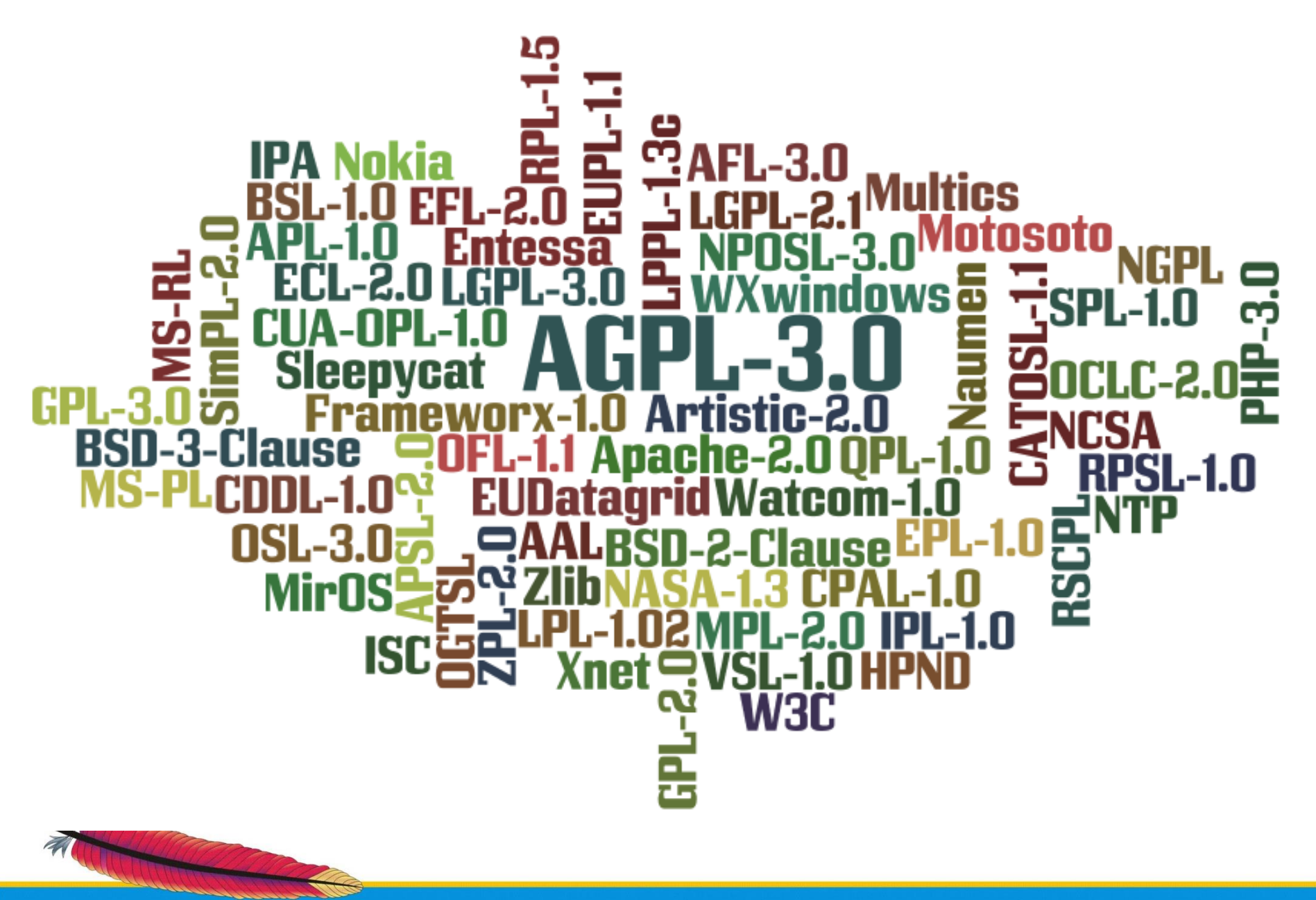

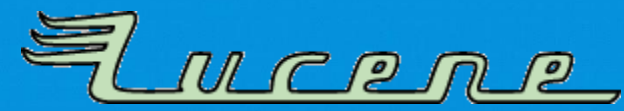

#### **License checker**

- Checks that every dependency has a corresponding license file and SHA1 checksum available for shipping in the distribution
- As a side-effect checks that **Maven** build does not fetch additional transitive dependencies
- Used in addition to **Apache Rat**

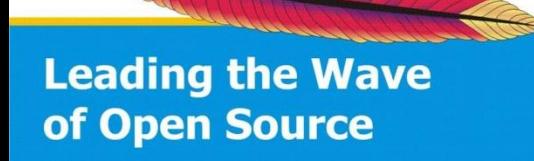

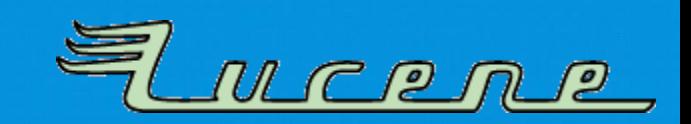

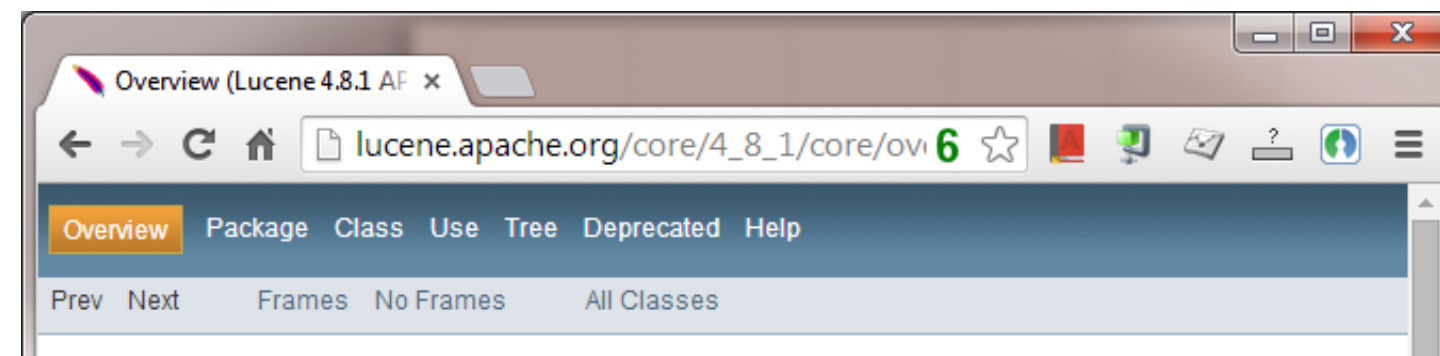

#### Lucene 4.8.1 core API

Apache Lucene is a high-performance, full-featured text search engine library.

See: Description

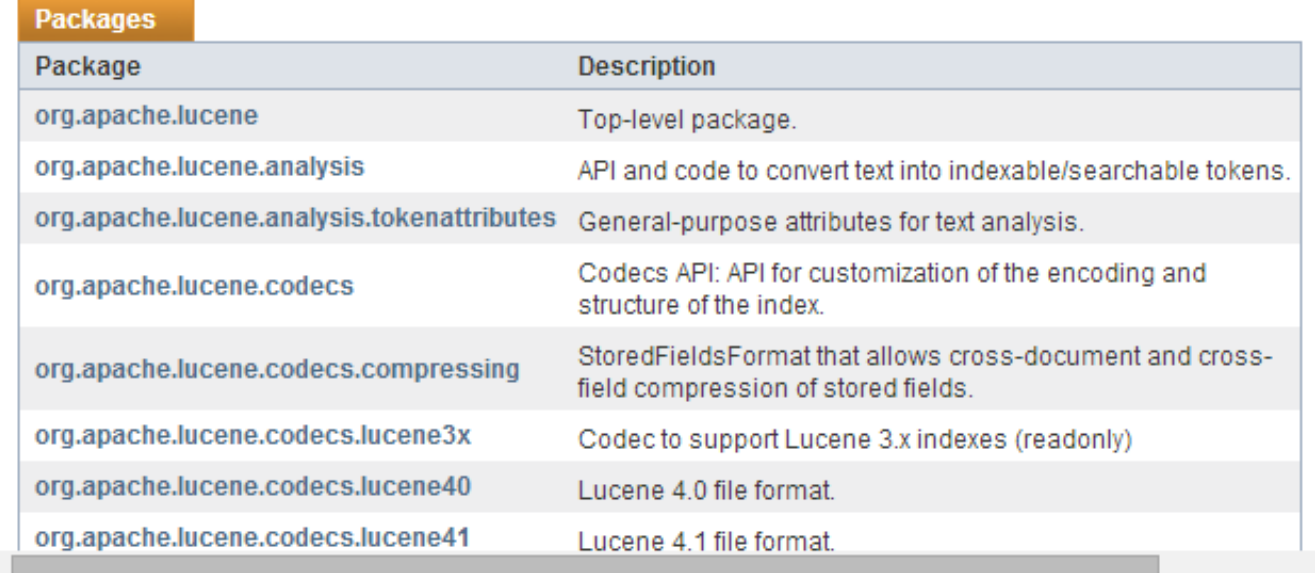

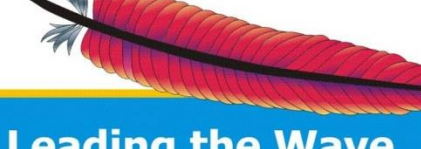

**JAVA**

**DOCS**

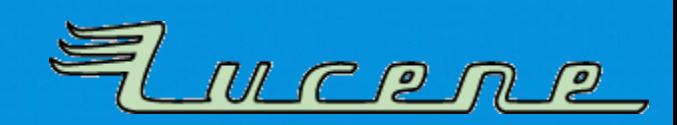

#### **Javadocs checker**

- Javadocs should be up-to-date!
	- Unfortunately programmer's tend to forget about them
- 2 steps validation:

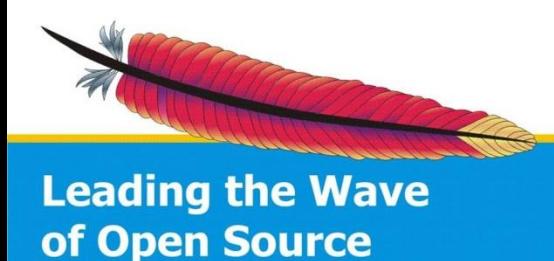

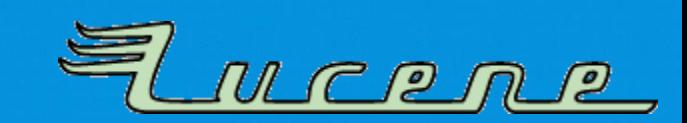

#### **Javadocs checker**

- Javadocs should be up-to-date!
	- Unfortunately programmer's tend to forget about them
- 2 steps validation:

– Use Eclipse (ecj) compiler as additional validation step: This compiler allows to fail on incorrect Javadocs

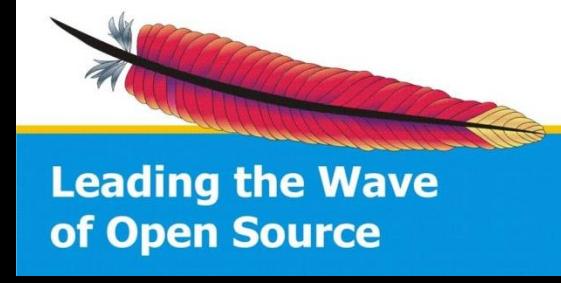

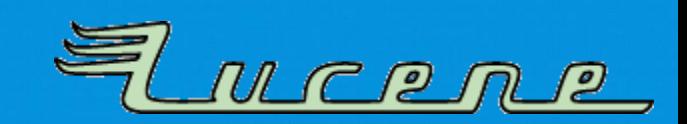

#### **Javadocs checker**

- Javadocs should be up-to-date!
	- Unfortunately programmer's tend to forget about them
- 2 steps validation:
	- Use Eclipse (ecj) compiler as additional validation step: This compiler allows to fail on incorrect Javadocs
	- Python script that checks links, e.g. between modules

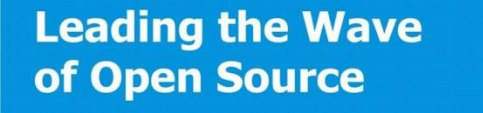

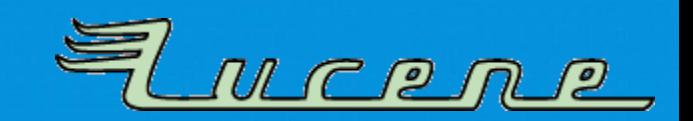

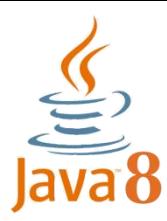

#### **Java 8 Future: Javadocs**

- Java 8 has new -Xdoclint feature in javac and javadocs!
	- even more strict than our checks (disallows XHTML, only HTML4)
	- lacks some checks we currently do
- Currently disabled until Javadocs are made HTML4 only!

– If Ant detects Java 8, pass –Xdoclint:none

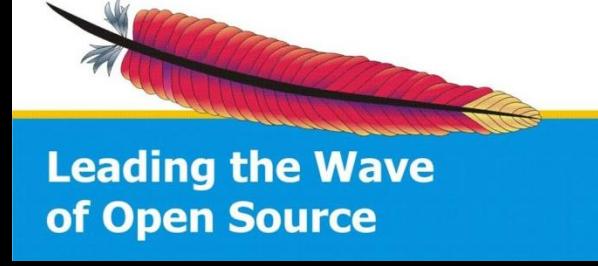

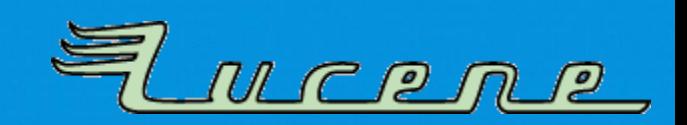

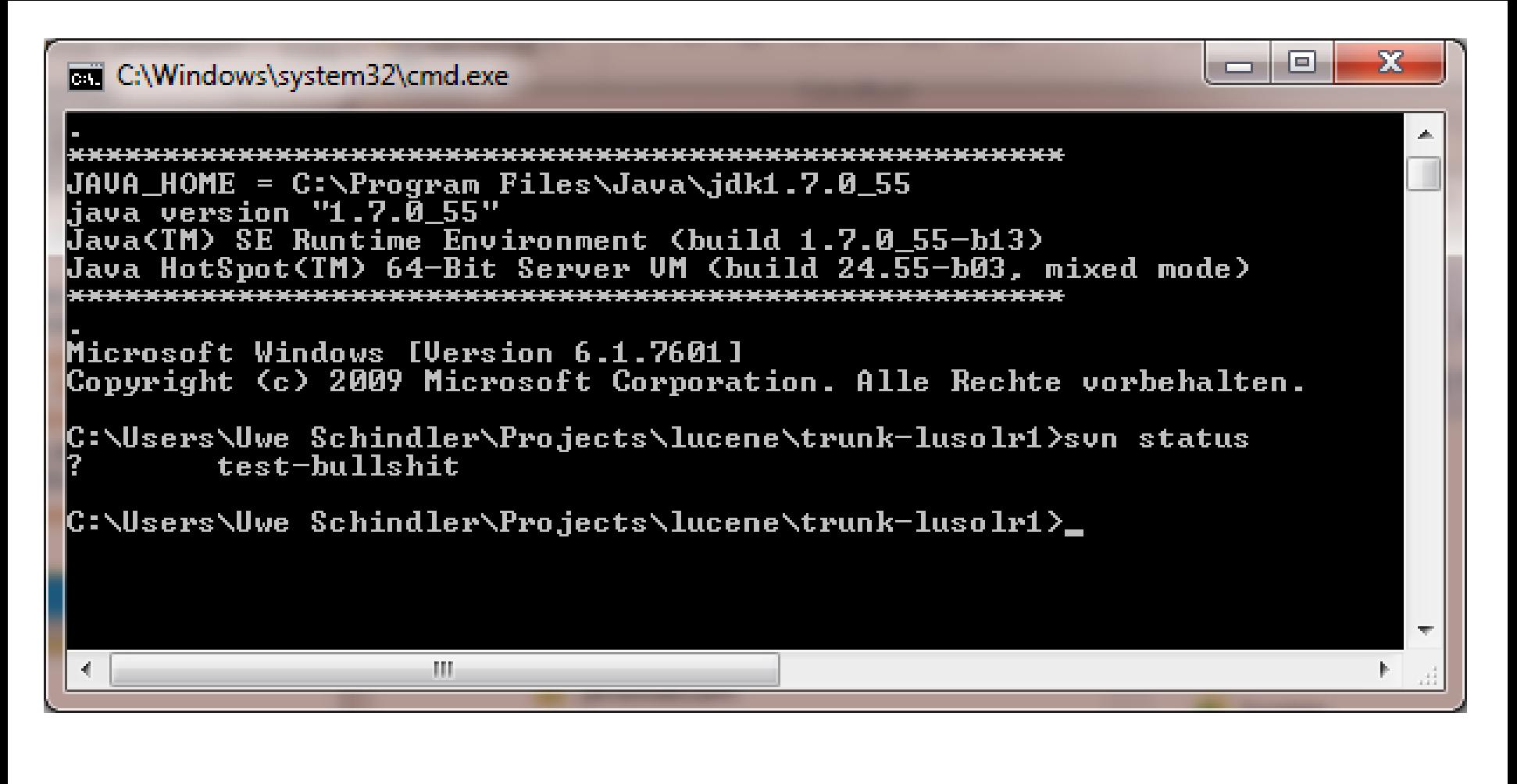

#### **SUBVERSION ISSUES** Test Runner

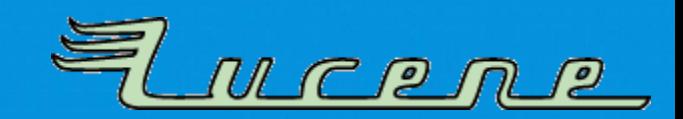

# **SVN Working Copy**

- Precommit and Jenkins consistency checks:
	- working copy should not be dirty after running tests *(leftover files)*
	- All files need correct MIME-Type SVN properties
	- svn:eol-style is checked

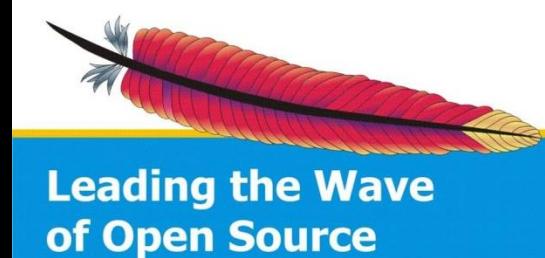

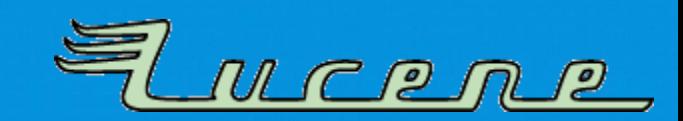

# **SVN Working Copy**

- Precommit and Jenkins consistency checks:
	- working copy should not be dirty after running tests *(leftover files)*
	- All files need correct MIME-Type SVN properties
	- svn:eol-style is checked
- **Ant** <groovy/> script using **SVNKit**

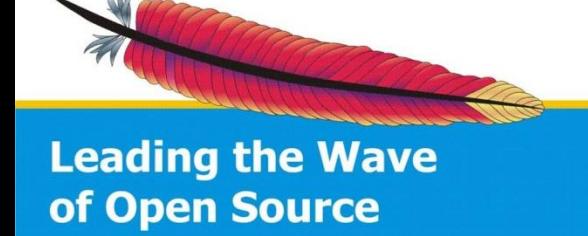

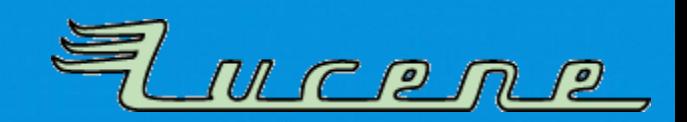

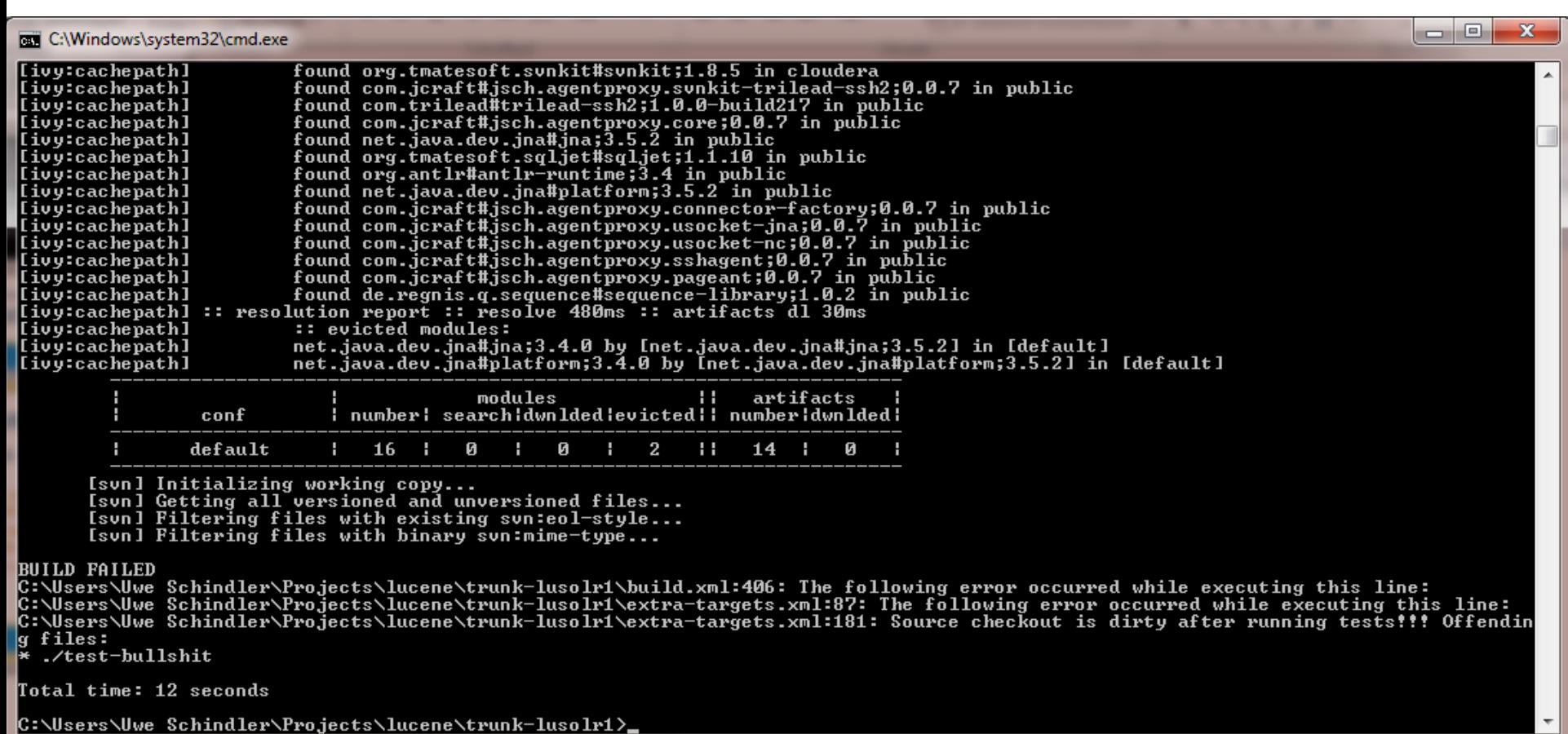

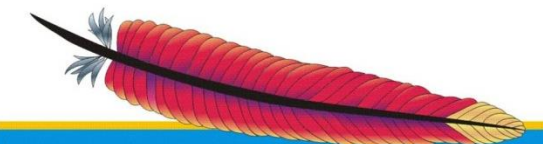

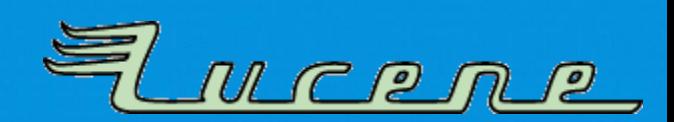

# maven

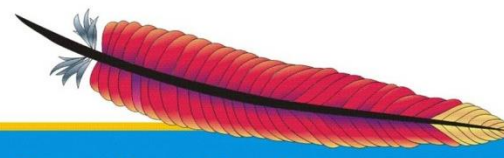

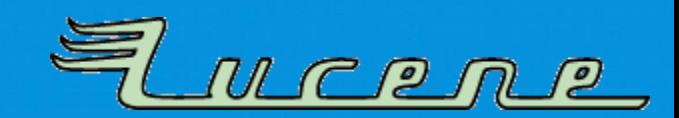

#### **Maven build**

- Apache Lucene and Solr use primarily **Apache Ant** to build from source
- Optional, limited **Maven** build system

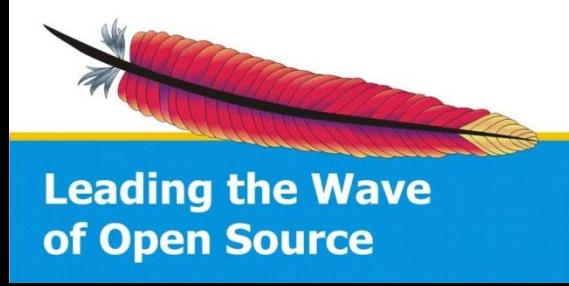

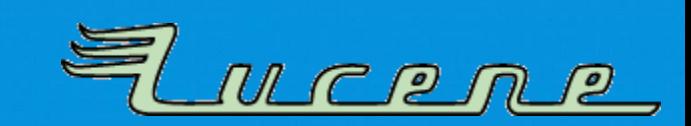

#### **Maven build**

- Apache Lucene and Solr use primarily **Apache Ant** to build from source
- Optional, limited **Maven** build system
- Apache Maven POMs are generated by additional Ant task
- Same applies for **Eclipse, IntelliJ, Netbeans** projects

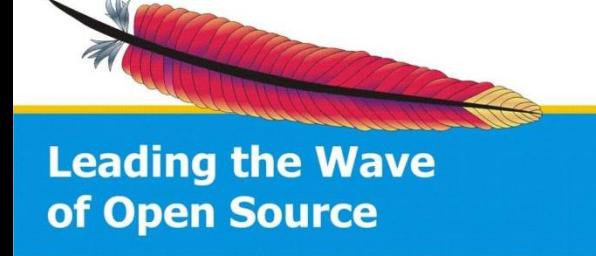

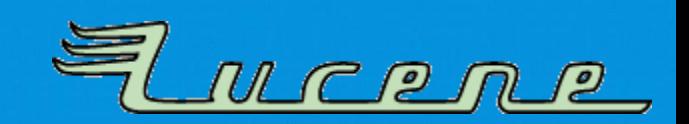

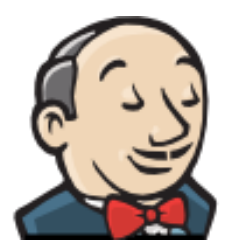

#### 24/7 randomized testing of many JVMs

#### **POLICEMAN JENKINS**

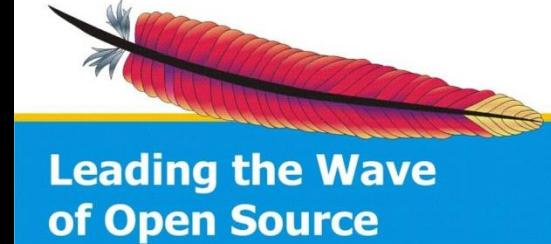

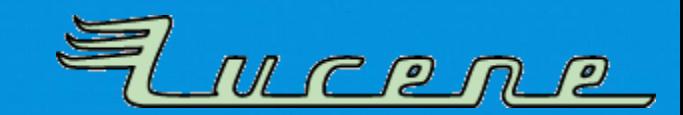

#### **Randomization everywhere**

- **Apache Lucene & Solr** use randomization while testing:
	- Random codec settings
	- Random Lucene directory implementation
	- Random locales, default charsets,…
	- Random indexing data

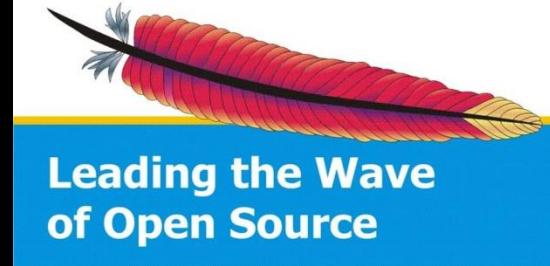

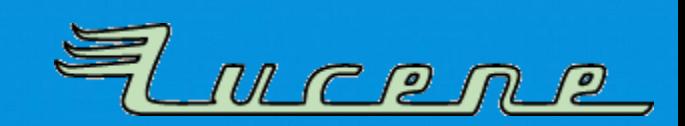

#### **Randomization everywhere**

- **Apache Lucene & Solr** use randomization while testing:
	- Random codec settings
	- Random Lucene directory implementation
	- Random locales, default charsets,…
	- Random indexing data
- **Reproducible:**
	- Every test gets an initial random seed
	- Printed on test execution & included in stack traces

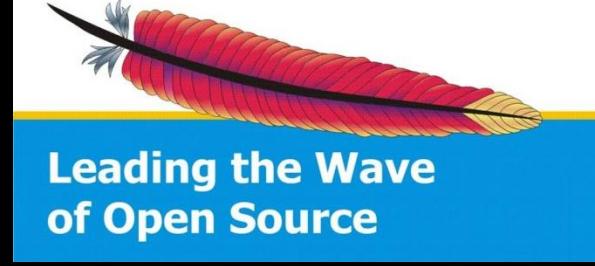

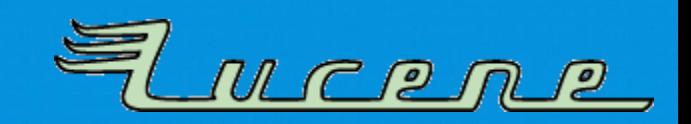

#### **Randomize your tests and it will blow your socks off!**

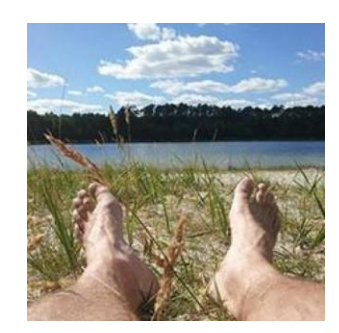

#### *Dawid Weiss* (yesterday)

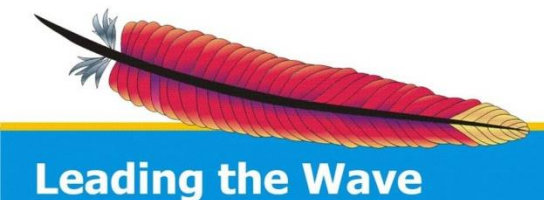

of Open Source

## **Missing parts**

- JVM randomization
	- Oracle JDK 7, Oracle JDK 8
	- IBM J9 7
	- Preview releases

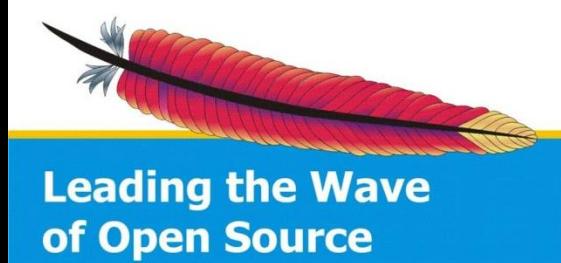

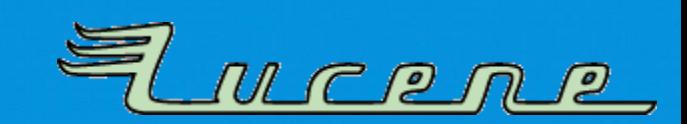

# **Missing parts**

- JVM randomization
	- Oracle JDK 7, Oracle JDK 8
	- $-$  IBM J9 7
	- Preview releases
- JVM settings randomization
	- Garbage collector
	- Bitness: 32 / 64 bits
	- Server / Client VM
	- Compressed OOPs *(ordinary object pointer)*

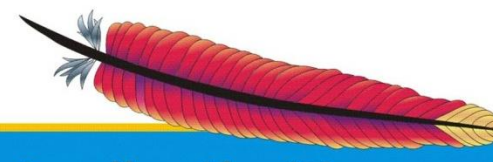

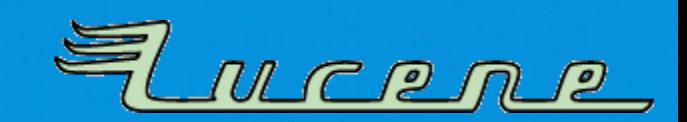

# **Missing parts**

- JVM randomization
	- Oracle JDK 7, Oracle JDK 8
	- $-$  IBM J9 7
	- Preview releases
- JVM settings randomization
	- Garbage collector
	- Bitness: 32 / 64 bits
	- Server / Client VM
	- Compressed OOPs *(ordinary object pointer)*
- Platform
	- Linux, Windows, MacOS X, FreeBSD,…

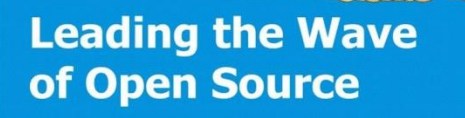

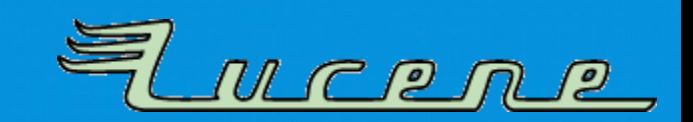

#### **Possibilities**

- Define each Jenkins job with a different JVM:
	- Duplicates
	- Hard to maintain
	- Multiplied by additional JVM settings like GC, server/client, or OOP size

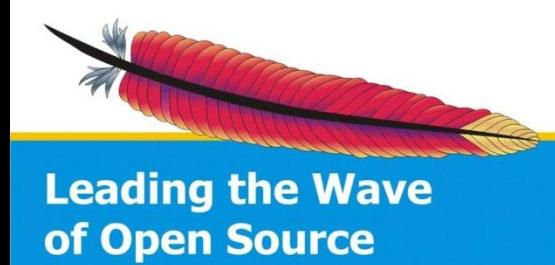

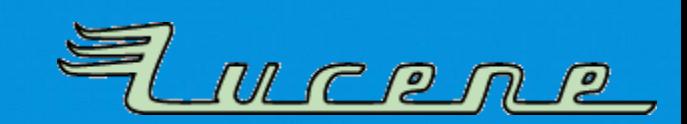

#### **Possibilities**

- Define each Jenkins job with a different JVM:
	- Duplicates
	- Hard to maintain
	- Multiplied by additional JVM settings like GC, server/client, or OOP size
- Make Jenkins server set build / environment variables with a (pseudo-)randomization script:
	- \$JAVA\_HOME → passed to Apache Ant
	- $-$  \$TEST JVM ARGS  $\rightarrow$  passed to test runner

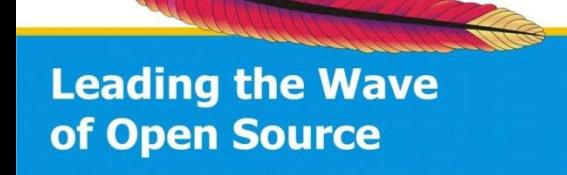

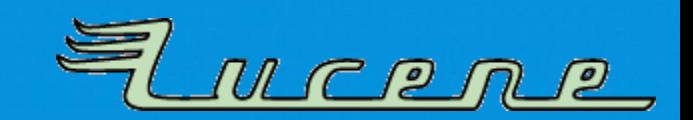

### **Plugins needed**

- Environment Injector Plugin
	- Executes Groovy script to do the actual work
	- Sets some build environment variables: \$JAVA\_HOME, \$TEST\_JVM\_ARGS, \$JAVA\_DESC

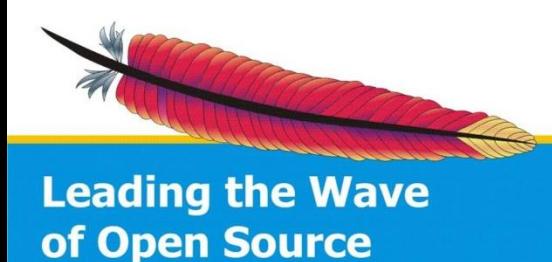

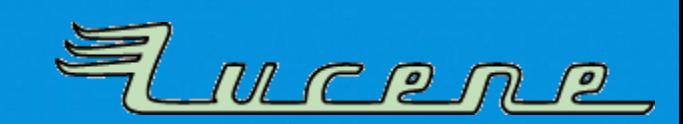

# **Plugins needed**

- Environment Injector Plugin
	- Executes Groovy script to do the actual work
	- Sets some build environment variables: \$JAVA\_HOME, \$TEST\_JVM\_ARGS, \$JAVA\_DESC
- Jenkins Description Setter Plugin / Jenkins Email Extension Plugin
	- Add JVM details / settings to build description and e-mails

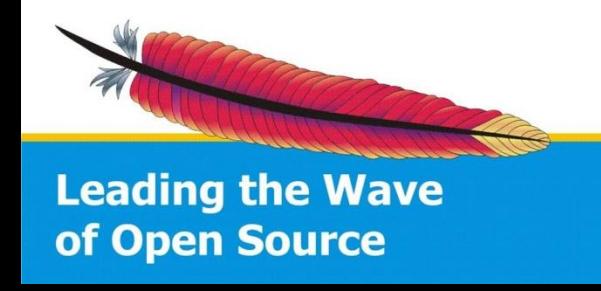

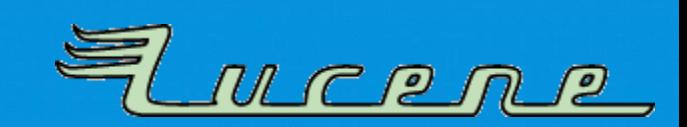

#### **Global Jenkins settings**

- Extra JDK config in Jenkins (called "random"):
	- pointing to *dummy* directory *(we can use the base directory containing all our JDKs)*
	- Assigned to every job that needs a randomly choosen virtual machine

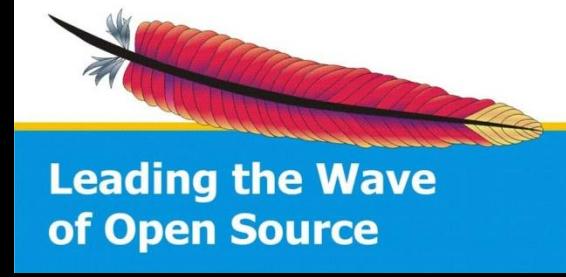

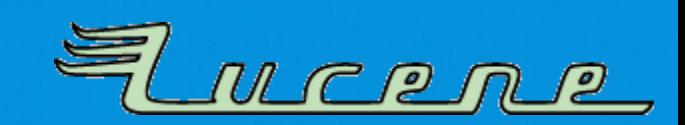

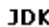

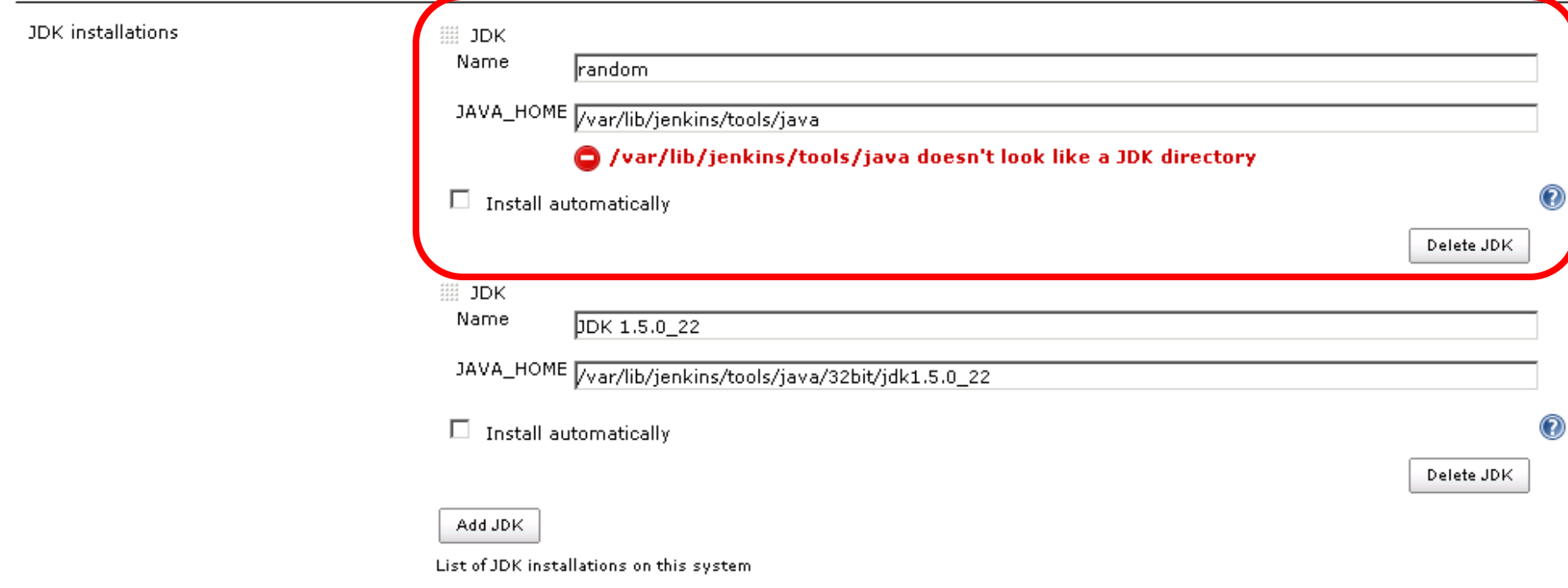

Ant

Ant installations...

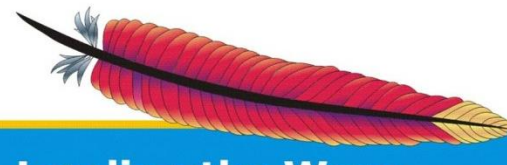

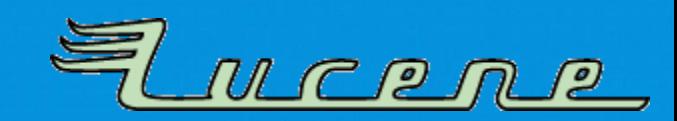

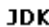

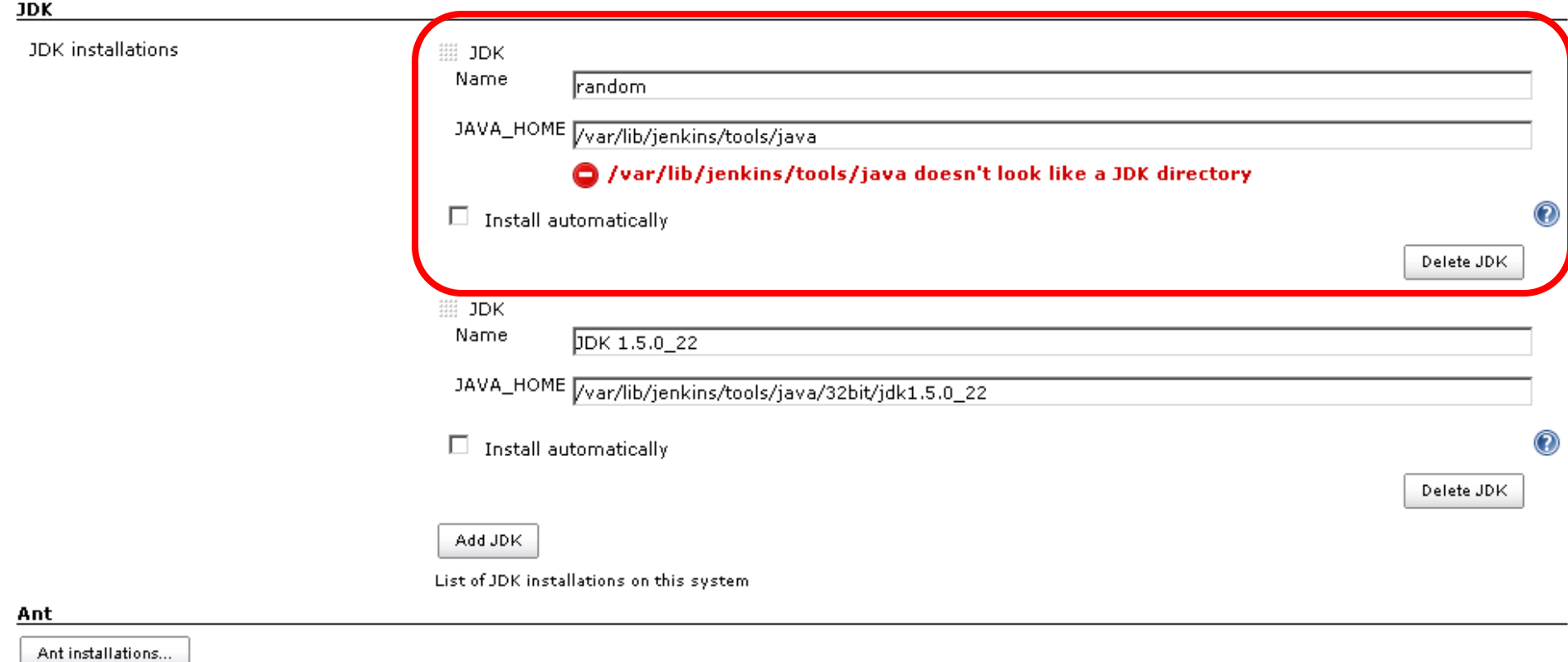

#### The warning displayed by Jenkins doesn't matter!

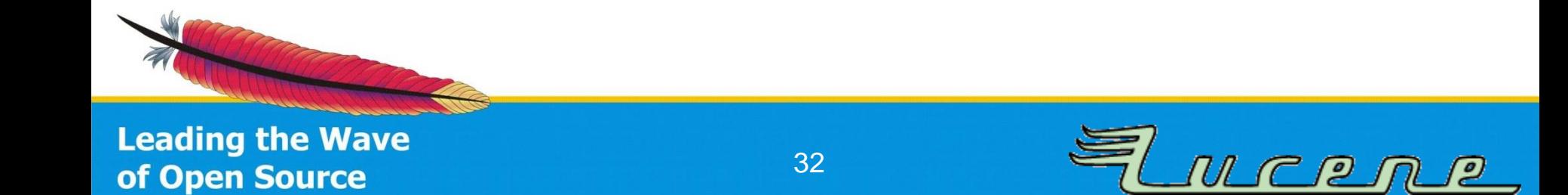

# **Job Config**

- Standard **free style build** with plugins activated
	- Calls Groovy script file with main logic (sets \$JAVA\_HOME randomly,…)
	- $-$  List of JVM options as a "config file"
	- Job's JDK version set to "random"
	- Apache Ant configuration automatically gets \$JAVA\_HOME and test runner gets extra options via build properties

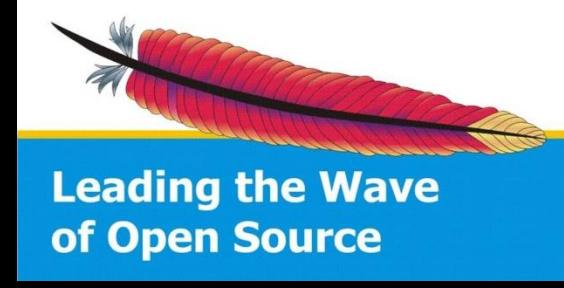

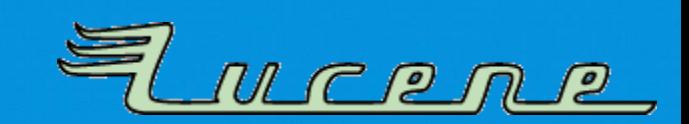

# **Job Config**

- Standard **free style build** with plugins activated
	- Calls Groovy script file with main logic (sets \$JAVA\_HOME randomly,…)
	- $-$  List of JVM options as a "config file"
	- Job's JDK version set to "random"
	- Apache Ant configuration automatically gets \$JAVA\_HOME and test runner gets extra options via build properties
- Should work with Maven builds, too!

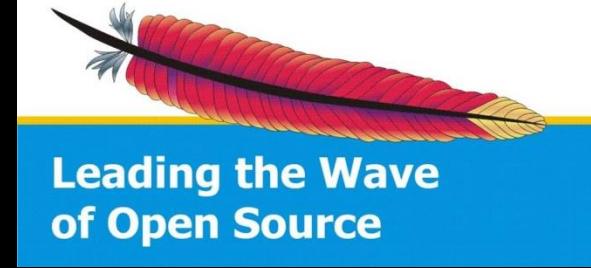

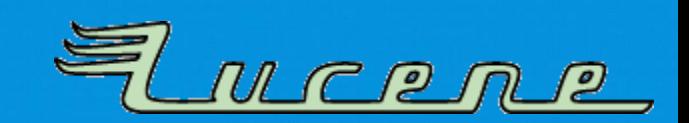

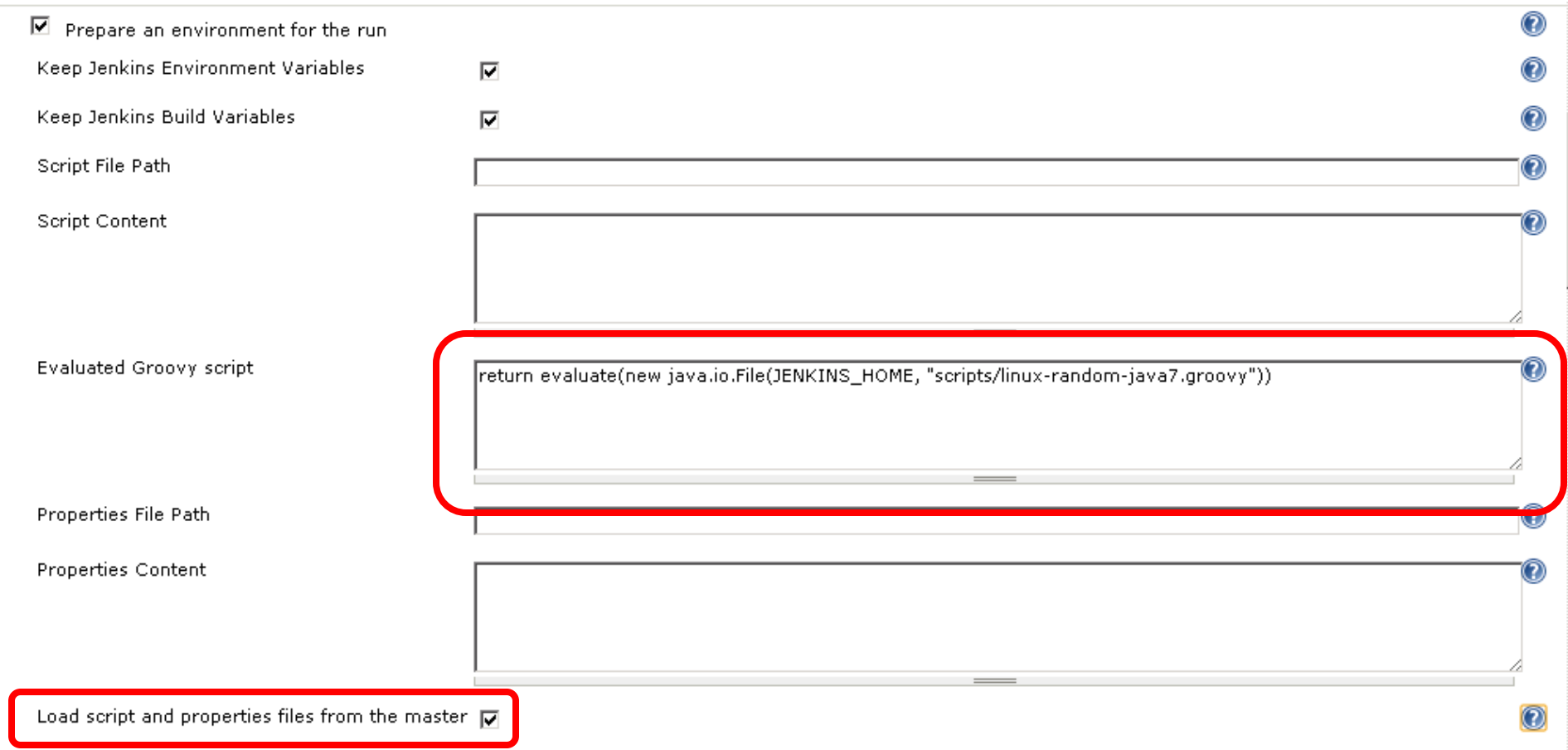

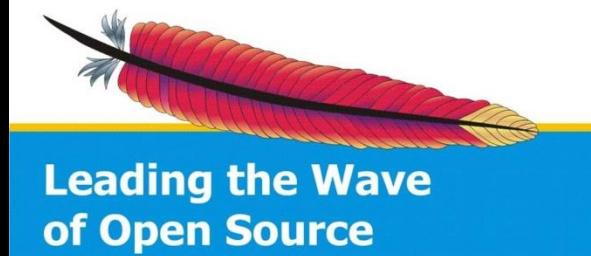

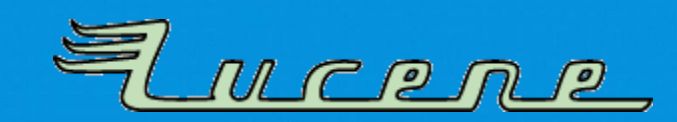

```
linux-random-java7.groovy
      separator = "/"
      JDKs = I\overline{a}\mathbf{3}[JAVA: "32bit/jdk1.7.0 55", TEST JVM ARGS: "-client -XX:+UseSerialGC"],
  \sqrt{4}[JAVA: "32bit/jdk1.7.0 55", TEST JVM ARGS: "-server -XX:+UseSerialGC"],
        [JAVA: "64bit/jdk1.7.0 55", TEST_JVM_ARGS: "-XX:+UseCompressedOops -XX:+UseSerialGC"],
  5
        [JAVA: "64bit/jdk1.7.0 55", TEST JVM ARGS: "-XX:-UseCompressedOops -XX:+UseSerialGC"],
  6
  7\phantom{.}[JAVA: "32bit/jdk1.7.0 55", TEST JVM ARGS: "-client -XX:+UseParallelGC"],
  8
        [JAVA: "32bit/jdk1.7.0 55", TEST JVM ARGS: "-server -XX:+UseParallelGC"],
  9[JAVA: "64bit/jdk1.7.0 55", TEST JVM ARGS: "-XX:+UseCompressedOops -XX:+UseParallelGC"],
 10
        [JAVA: "64bit/jdk1.7.0_55", TEST_JVM_ARGS: "-XX:-UseCompressedOops -XX:+UseParallelGC"],
 11[JAVA: "32bit/jdk1.7.0 55", TEST JVM ARGS: "-client -XX:+UseConcMarkSweepGC"],
 12[JAVA: "32bit/jdk1.7.0 55", TEST JVM ARGS: "-server -XX:+UseConcMarkSweepGC"],
        [JAVA: "64bit/jdk1.7.0_55", TEST_JVM_ARGS: "-XX:+UseCompressedOops -XX:+UseConcMarkSweepGC"],
 13
        [JAVA: "64bit/jdk1.7.0 55", TEST_JVM_ARGS: "-XX:-UseCompressedOops -XX:+UseConcMarkSweepGC"],
 14
 15
        [JAVA: "32bit/jdk1.7.0 55", TEST JVM ARGS: "-client -XX:+UseG1GC"],
 16[JAVA: "32bit/jdk1.7.0 55", TEST JVM ARGS: "-server -XX:+UseG1GC"],
 17
        [JAVA: "64bit/jdk1.7.0 55", TEST JVM ARGS: "-XX:+UseCompressedOops -XX:+UseG1GC"],
        [JAVA: "64bit/jdk1.7.0_55", TEST_JVM_ARGS: "-XX:-UseCompressedOops -XX:+UseG1GC"],
 18
 19
 20
        [JAVA: "32bit/jdk1.8.0 20-ea-b11", TEST JVM ARGS: "-client -XX:+UseSerialGC"],
 21
        [JAVA: "32bit/jdk1.8.0 20-ea-b11", TEST JVM ARGS: "-server -XX:+UseSerialGC"],
 22
        11...23
 24
        [JAVA: "64bit/ibm-j9-jdk7", TEST_JVM_ARGS: "-Xjit:exclude={org/apache/lucene/util/fst/FST.pack(IIF)Lorg/apache/lucene/util/fst/FST;}"],
        [JAVA: "32bit/ibm-j9-jdk7", TEST_JVM_ARGS: "-Xjit:exclude={org/apache/lucene/util/fst/FST.pack(IIF)Lorg/apache/lucene/util/fst/FST;}"],
 25
 26
     1
 27
     def randomJdk = JDKs(new Random().nextInt(JDKs.size())28
      def javaHome = JAVA HOME + separator + randomJdk["JAVA"].replace((char)'/', (char)separator)
 29
      randomJdk.put ("JAVA_HOME", javaHome)
 30<sup>°</sup>randomJdk.put("JAVA DESC", randomJdk["JAVA"] + " " + randomJdk["TEST JVM ARGS"])
 3132<sup>2</sup>randomJdk.put("PATH+JDK", javaHome + separator + "bin")
 33<sup>°</sup>| out.println("Using Java: " + randomJdk["JAVA DESC"]);
 34 return randomJdk
```
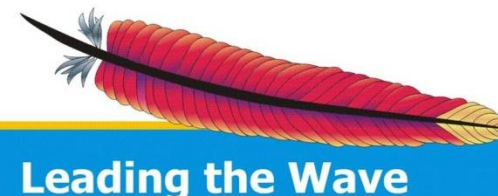

of Open Source

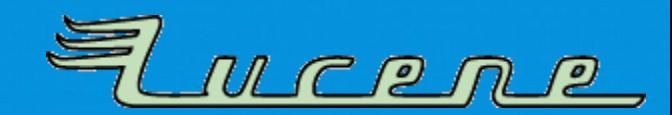

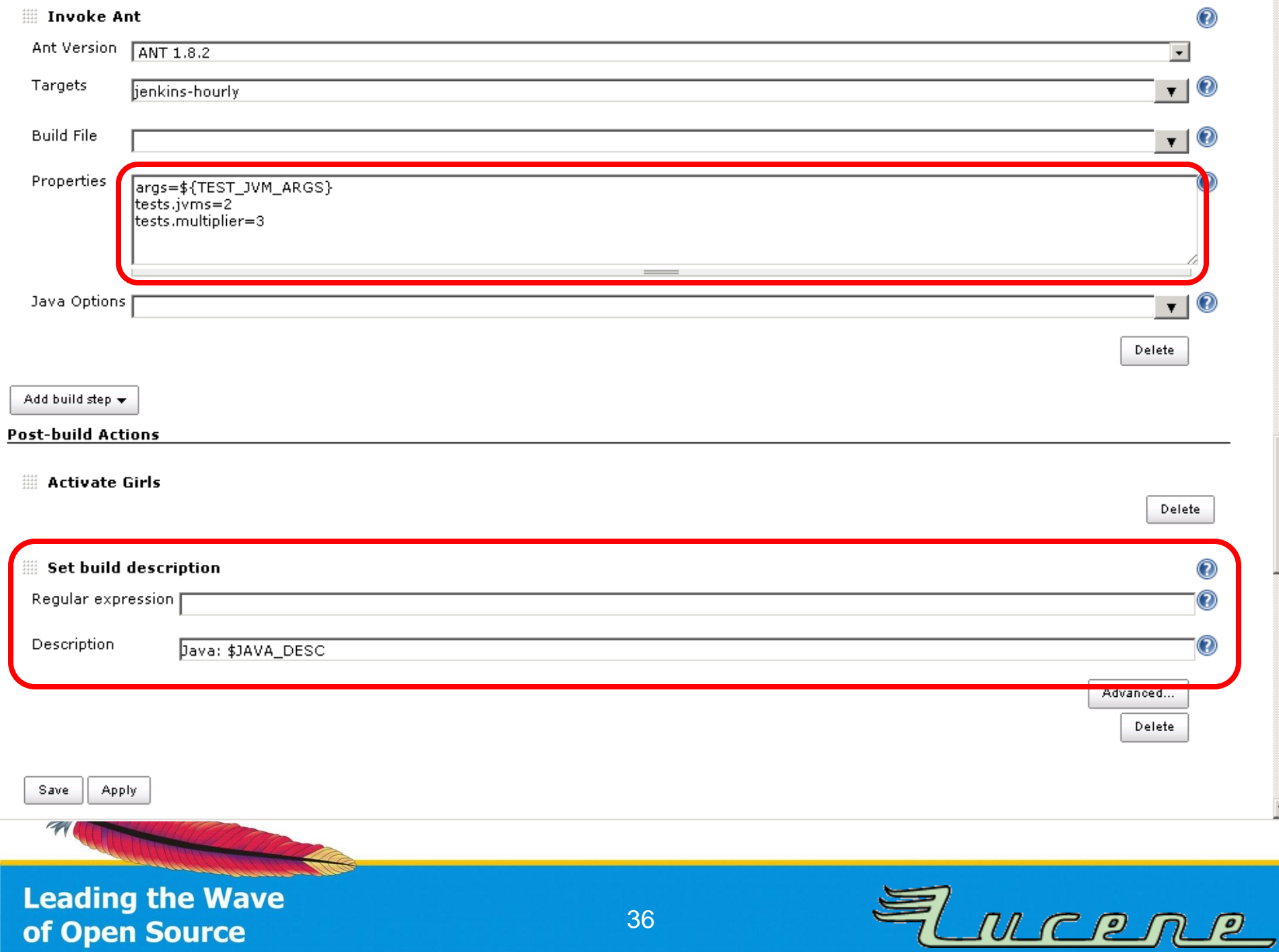

36

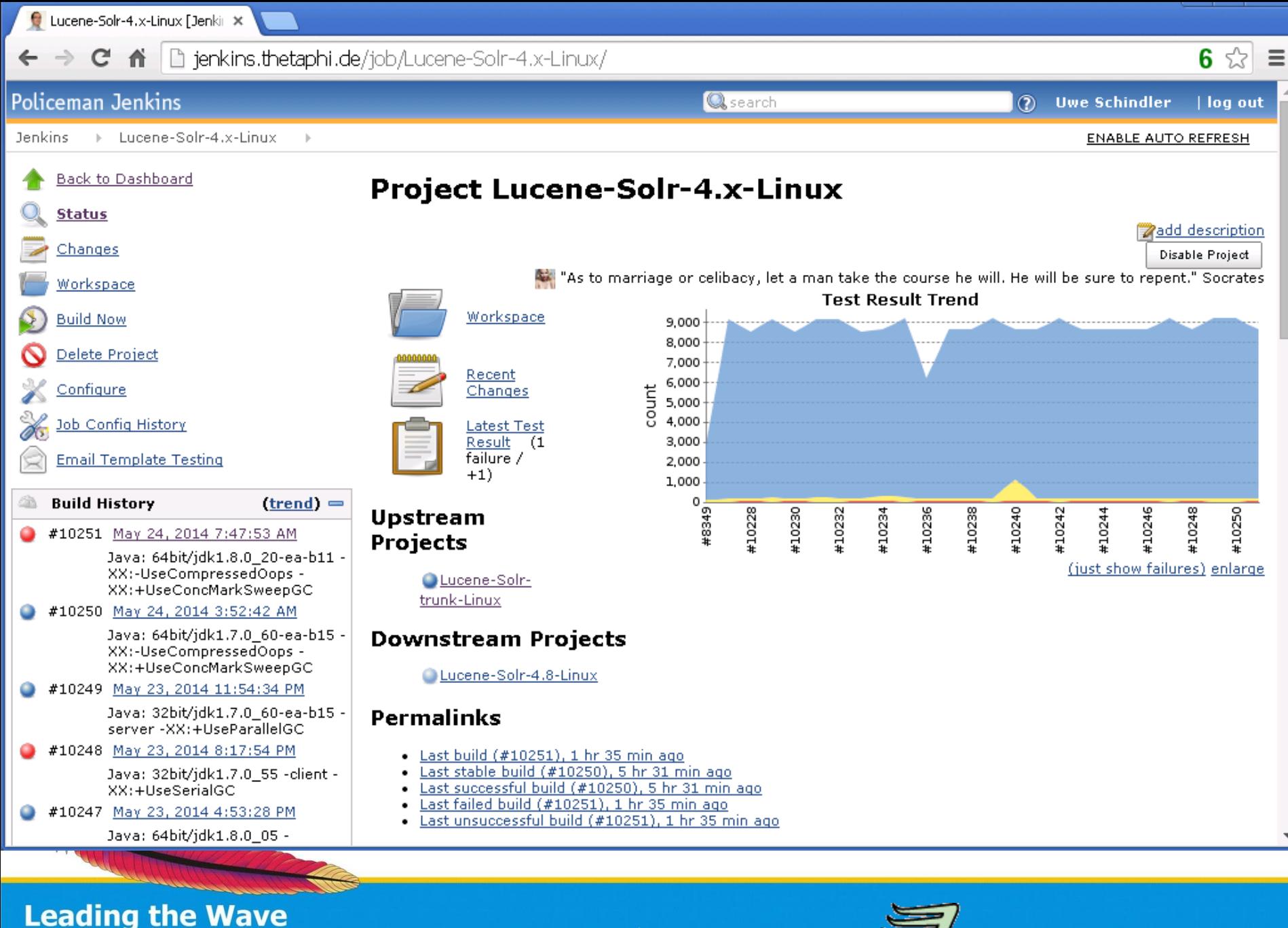

of Open Source

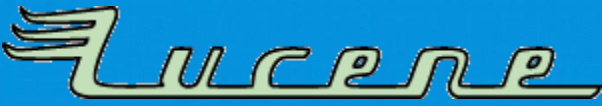

```
1 [EnvInject] - Loading node environment variables.
 2 [EnvInject] - Preparing an environment for the build.
 3 [EnvInject] - Keeping Jenkins system variables.
 4 [EnvInject] - Keeping Jenkins build variables.
 5 [EnvInject] - Evaluation the following Groovy script content:
 6 return evaluate (new java.io.File(JENKINS HOME, "scripts/linux-random-java7.groovy"))
 8 Using Java: 64bit/jdk1.7.0 60-ea-b15 -XX:-UseCompressedOops -XX:+UseConcMarkSweepGC
 9 [EnvInject] - Injecting contributions.
10 Building on master in workspace /var/lib/jenkins/workspace/Lucene-Solr-4.x-Linux
11 Cleaning up /var/lib/jenkins/workspace/Lucene-Solr-4.x-Linux/.
12 Updating http://svn.apache.org/repos/asf/lucene/dev/branches/branch 4x at revision '2014-05-24T03:52:42.364 +0000'
13 At revision 1597233
14 no change for http://svn.apache.org/repos/asf/lucene/dev/branches/branch 4x since the previous build
15 No emails were triggered.
16 [Lucene-Solr-4.x-Linux] $ /bin/sh -xe /tmp/hudson8139621064046623152.sh
17 + echo Using JDK: 64bit/jdk1.7.0 60-ea-b15 -XX:-UseCompressedOops -XX:+UseConcMarkSweepGC
18 Using JDK: 64bit/jdk1.7.0 60-ea-b15 -XX:-UseCompressedOops -XX:+UseConcMarkSweepGC
19 + /var/lib/jenkins/tools/java/64bit/jdk1.7.0 60-ea-b15/bin/java -XX:-UseCompressedOops -XX:+UseConcMarkSweepGC -version
20 java version "1.7.0 60-ea"
21 Java (TM) SE Runtime Environment (build 1.7.0 60-ea-b15)
22 Java HotSpot (TM) 64-Bit Server VM (build 24.60-b09, mixed mode)
23 [Lucene-Solr-4.x-Linux] $ /var/lib/jenkins/tools/hudson.tasks.Ant AntInstallation/ANT 1.8.2/bin/ant "-Dargs=-XX:-UseCompressedOops
24 Buildfile: /mnt/ssd/jenkins/workspace/Lucene-Solr-4.x-Linux/build.xml
25
26 jenkins-hourly:
27
28 clean:
29
30 clean:
31
        [echo] Building solr...
32
33 clean:
34
35-test-with-heapdumps-enabled:
        [echo] Java HotSpot(TM) 64-Bit Server VM: Enabling heap dumps on OutOfMemoryError to dir '/mnt/ssd/jenkins/workspace/Lucene-Sol
36
```
38

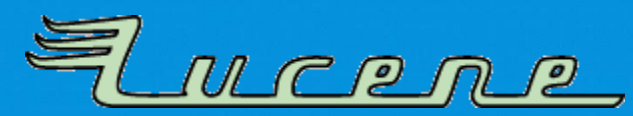

```
1 [EnvInject] - Loading node environment variables.
 2 [EnvInject] - Preparing an environment for the build.
 3 [EnvInject] - Keeping Jenkins system variables.
 4 [EnvInject] - Keeping Jenkins build variables.
 5 [EnvInject] - Evaluation the following Groovy script content:
 6 return evaluate (new java.io.File(JENKINS HOME, "scripts/linux-random-java7.groovy"))
 8 Using Java: 64bit/jdk1.7.0 60-ea-b15 -XX:-UseCompressedOops -XX:+UseConcMarkSweepGC
 9 [EnvInject] - Injecting contributions.
10 Building on master in workspace /var/lib/jenkins/workspace/Lucene-Solr-4.x-Linux
11 Cleaning up /var/lib/jenkins/workspace/Lucene-Solr-4.x-Linux/.
12 Updating http://svn.apache.org/repos/asf/lucene/dev/branches/branch 4x at revision '2014-05-24T03:52:42.364 +0000'
13 At revision 1597233
14 no change for http://svn.apache.org/repos/asf/lucene/dev/branches/branch 4x since the previous build
15 No emails were triggered.
<sup>14</sup> Using JDK: 64bit/jdk1.7.0_60-ea-b15 -XX:-UseCompressedOops -XX:+UseConcMarkSweepGC
    /var/lib/jenkins/tools/java/64bit/jdk1.7.0_60-ea-b15/bin/java -XX:-UseCompressedOops -XX:+U
  java version "1.7.0 60-ea"
  Java (TM) SE Runtime Environment (build 1.7.0_60-ea-b15)
  Java HotSpot(TM) 64-Bit Server VM (build 24.60-b09, mixed mode)
  [Lucene-Solr-4.x-Linux] $ /var/lib/jenkins/tools/hudson.tasks.Ant AntInstallation/ANT 1.8.2/h
25
26 jenkins-hourly:
27
28 clean:
29
30 clean:
31
       [echo] Building solr...
32
33 clean:
34
35-test-with-heapdumps-enabled:
36
       [echo] Java HotSpot(TM) 64-Bit Server VM: Enabling heap dumps on OutOfMemoryError to dir '/mnt/ssd/jenkins/workspace/Lucene-Sol
 Leading the Wave
                                                                                            MCPM
                                                           38of Open Source
```
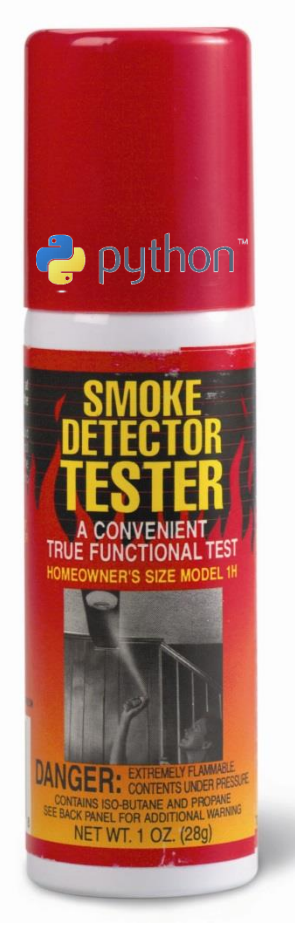

#### **AUTOMATED RELEASE TESTING**

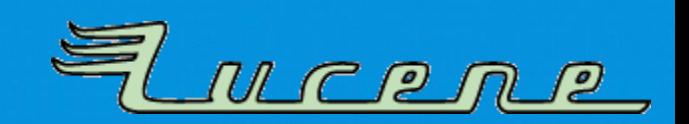

#### **Release Workflow**

- Release Manager (RM) creates artifacts
- RM does initial testing
- Project Management Committee (PMC) votes for artifacts *(72hrs)*
- RM publishes artifacts and javadocs

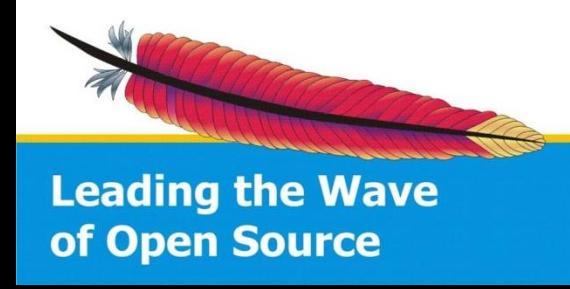

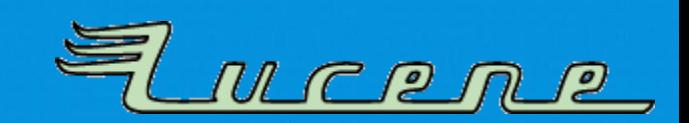

#### **Release Building**

- All Apache Ant checks *(like previously presented)*
- Python script creates release and uploads to staging area
- Runs "smoke tester"

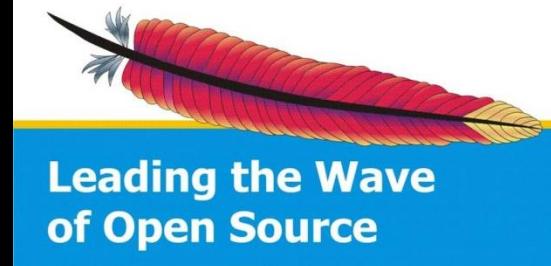

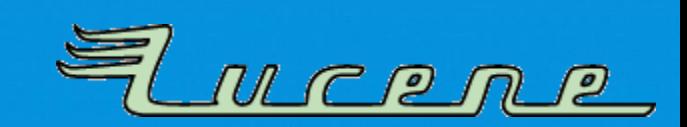

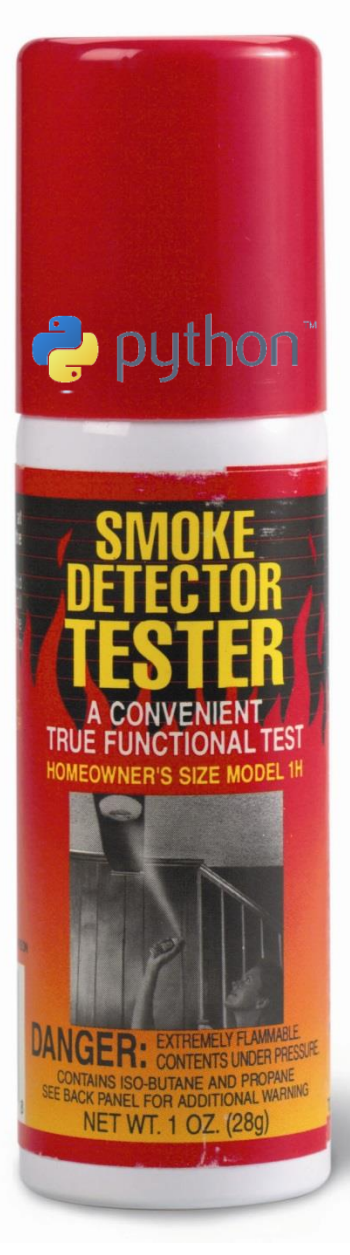

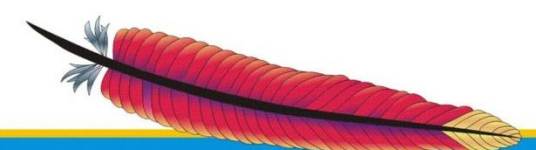

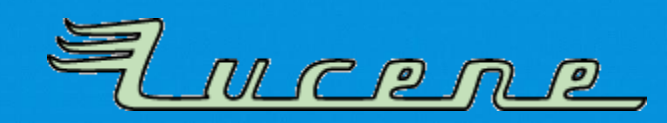

• Python™ powered

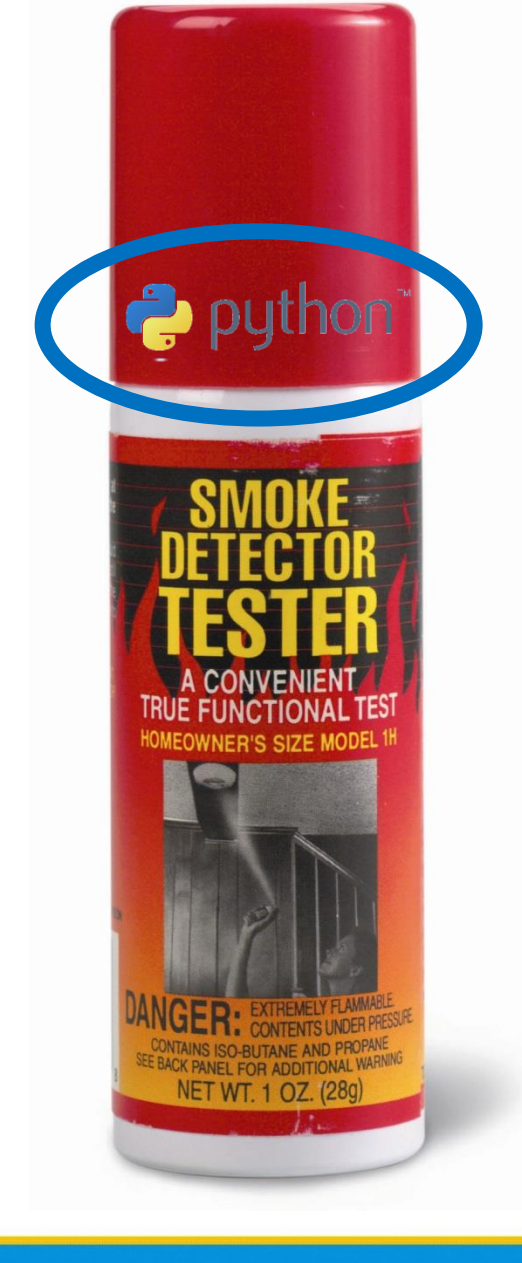

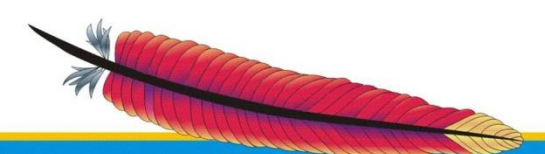

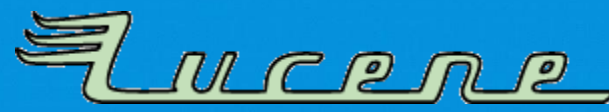

- Python™ powered
- Convenient use for release manager and PMC

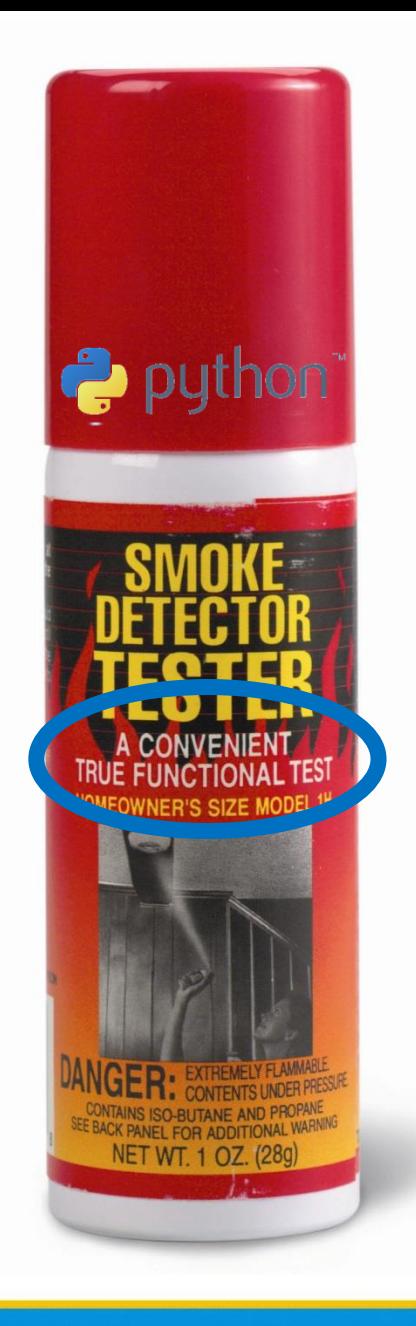

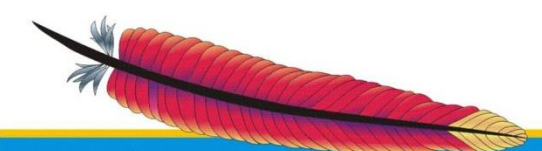

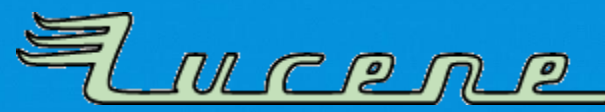

- Python™ powered
- Convenient use for release manager and PMC
- Includes functional testing  $\odot$

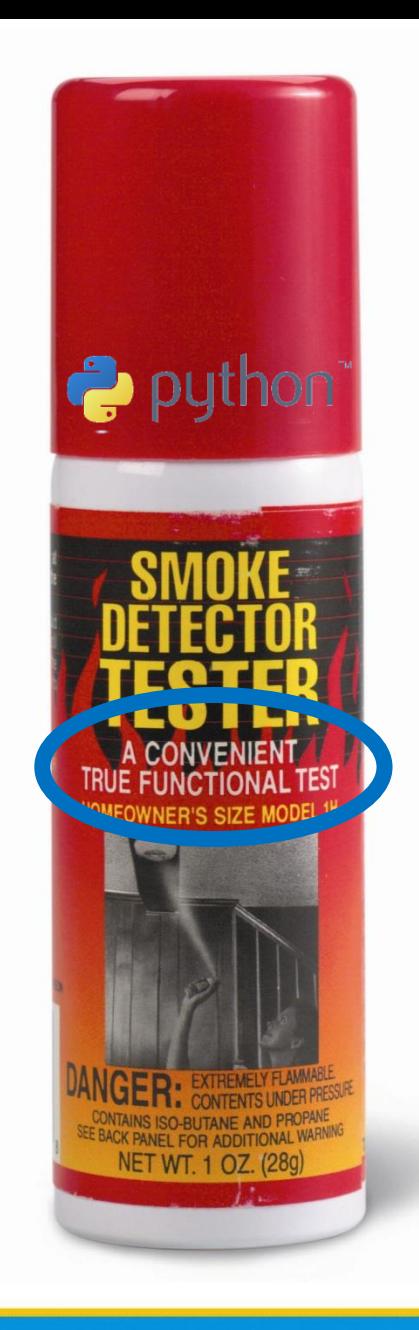

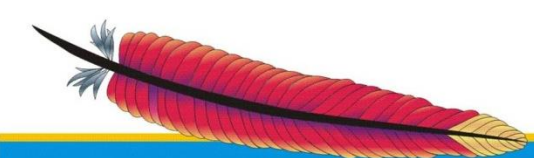

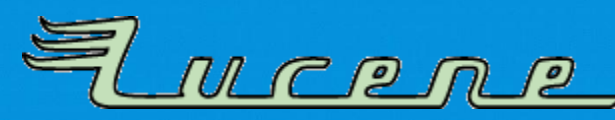

- Python™ powered
- Convenient use for release manager and PMC
- Includes functional testing  $\odot$
- Takes approx. one hour

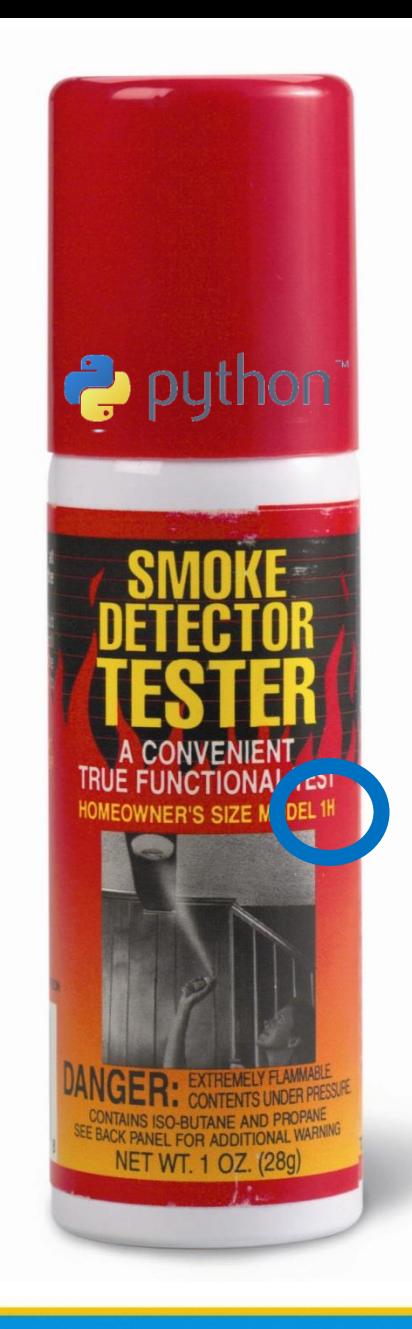

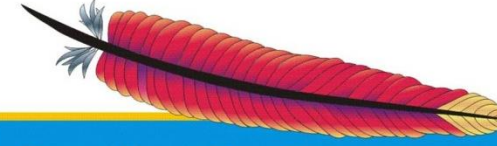

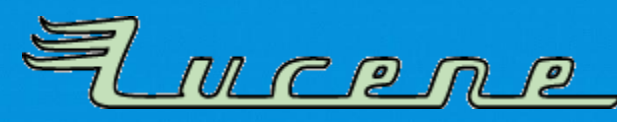

- Python™ powered
- Convenient use for release manager and PMC
- Includes functional testing  $\odot$
- Takes approx. one hour
- **Uses all your CPU and burns package contents!**

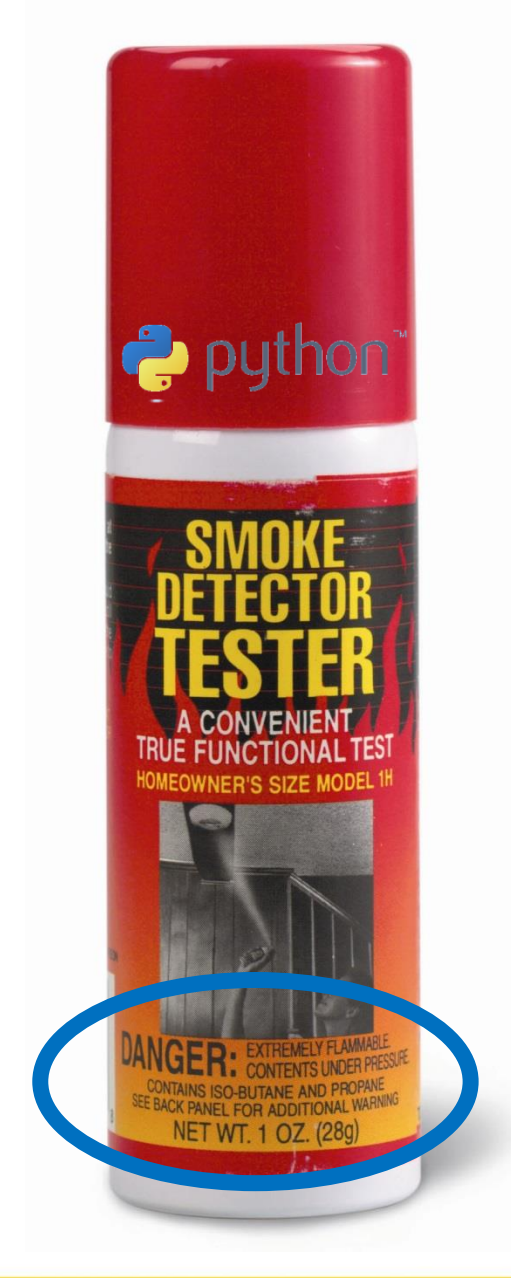

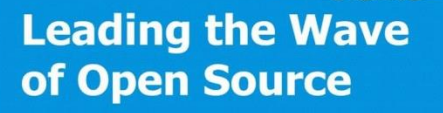

## **Continuous Nightly**

- **Smoke testing** runs nightly as **Jenkins Job**
- Preview releases downloadable:
	- <https://builds.apache.org/job/Lucene-Artifacts-4.x/>
	- <https://builds.apache.org/job/Solr-Artifacts-4.x/>

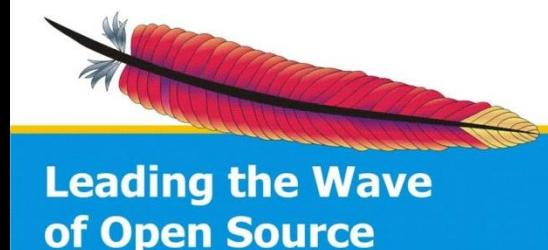

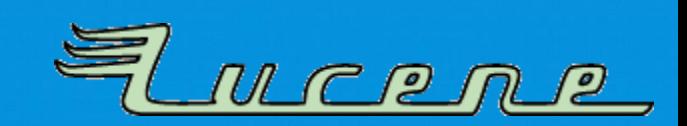

#### **Thank You!**

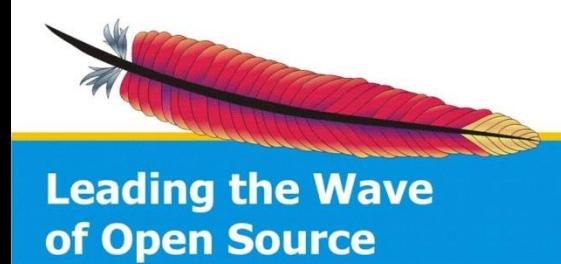

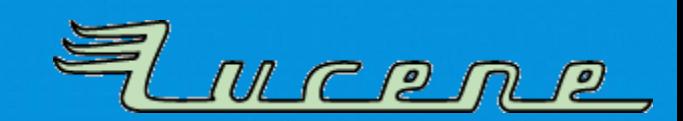